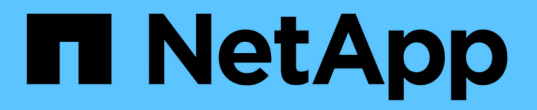

# **Oracle** 데이터베이스를 백업합니다

SnapCenter Software 5.0

NetApp April 04, 2024

This PDF was generated from https://docs.netapp.com/ko-kr/snapcenter/protect-sco/backupworkflow.html on April 04, 2024. Always check docs.netapp.com for the latest.

# 목차

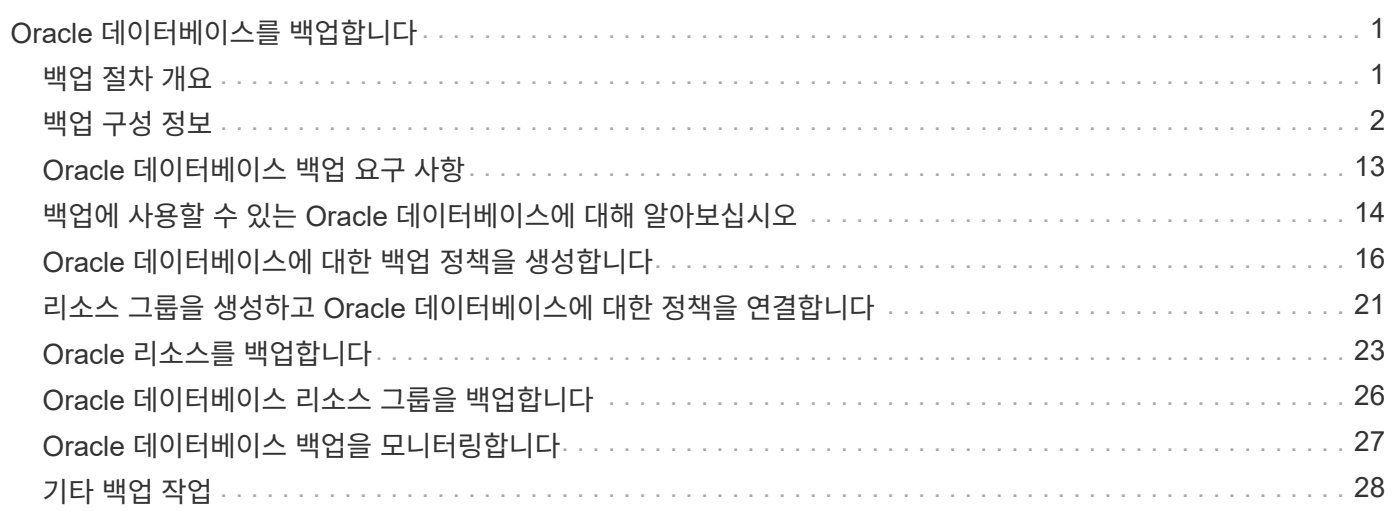

# <span id="page-2-0"></span>**Oracle** 데이터베이스를 백업합니다

### <span id="page-2-1"></span>백업 절차 개요

리소스(데이터베이스) 또는 리소스 그룹의 백업을 생성할 수 있습니다. 백업 절차에는 계획 수립, 백업을 위한 리소스 식별, 백업 정책 생성, 리소스 그룹 생성 및 정책 연결, 백업 생성 및 작업 모니터링이 포함됩니다.

다음 워크플로에서는 백업 작업을 수행해야 하는 순서를 보여 줍니다.

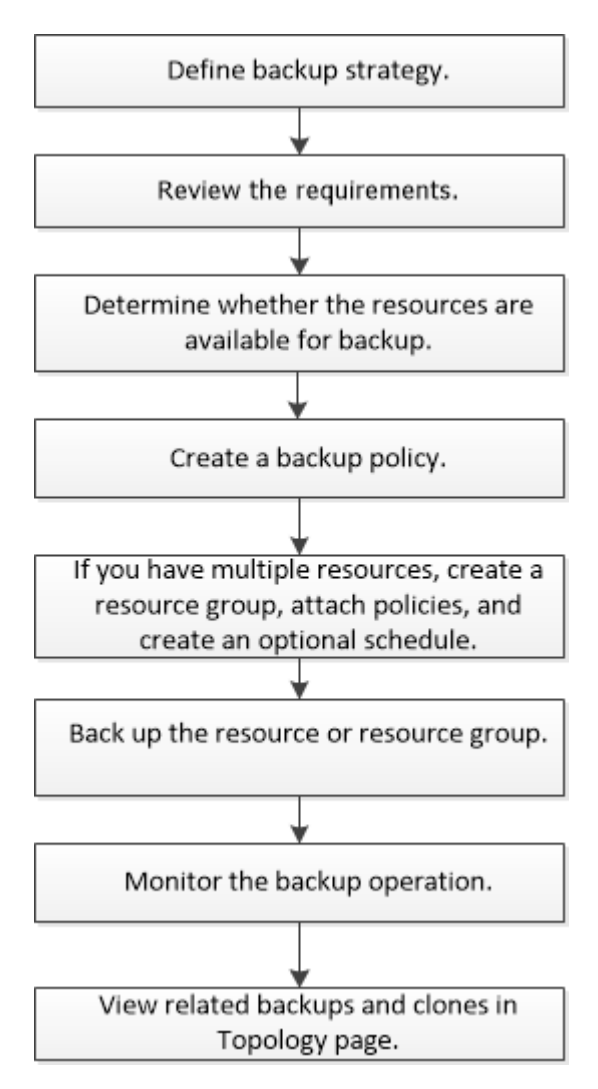

Oracle 데이터베이스에 대한 백업을 생성하는 동안 데이터베이스에서 여러 작업이 실행되지 않도록 Oracle 데이터베이스 호스트의 */var/opt/snapcenter/sSCO/lock\_directory*에 운영 잠금 파일*(*.sm\_lock\_dbsid\_)이 생성됩니다. 데이터베이스가 백업되면 운영 잠금 파일이 자동으로 제거됩니다.

그러나 이전 백업이 경고와 함께 완료된 경우 운영 잠금 파일이 삭제되지 않고 다음 백업 작업이 대기 큐로 들어갑니다. sm\_lock\_dbsid \* 파일이 삭제되지 않으면 결국 취소될 수 있습니다. 이러한 경우 다음 단계를 수행하여 운영 잠금 파일을 수동으로 삭제해야 합니다.

- 1. 명령 프롬프트에서 \_ /var/opt/snapcenter/sSCO/lock\_ 로 이동합니다.
- 2. 작동 잠금인 rm-rf.sm\_lock\_dbsid를 삭제합니다

## <span id="page-3-0"></span>백업 구성 정보

#### 백업에 지원되는 **Oracle** 데이터베이스 구성

SnapCenter는 서로 다른 Oracle 데이터베이스 구성의 백업을 지원합니다.

- Oracle 독립형
- Oracle RAC(Real Application Clusters)
- Oracle 독립형 레거시
- Oracle CDB(Standalone Container Database)
- Oracle Data Guard 대기

Data Guard 대기 데이터베이스의 오프라인 마운트 백업만 생성할 수 있습니다. 오프라인 종료 백업, 아카이브 로그만 백업 및 전체 백업은 지원되지 않습니다.

• Oracle Active Data Guard 대기

Active Data Guard 대기 데이터베이스의 온라인 백업만 생성할 수 있습니다. 아카이브 로그 전용 백업 및 전체 백업은 지원되지 않습니다.

Data Guard 대기 또는 Active Data Guard 대기 데이터베이스의 백업을 생성하기 전에 관리 복구 프로세스 (MRP)가 중지되고 백업이 생성되면 MRP가 시작됩니다.

- 자동 스토리지 관리(ASM)
	- 가상 머신 디스크(VMDK)의 ASM 독립 실행형 및 ASM RAC

Oracle 데이터베이스에 지원되는 모든 복원 방법 중에서 VMDK에서 ASM RAC 데이터베이스의 연결 및 복사 복원만 수행할 수 있습니다.

- ASM 독립 실행형 및 RDM(ASM RAC on Raw Device Mapping)+ ASMLib를 사용하거나 사용하지 않고 ASM의 Oracle 데이터베이스에 대해 백업, 복원 및 클론 작업을 수행할 수 있습니다.
- Oracle ASM 필터 드라이버(ASMFD)

PDB 마이그레이션 및 PDB 복제 작업은 지원되지 않습니다.

◦ Oracle Flex ASM

지원되는 Oracle 버전에 대한 최신 정보는 를 참조하십시오 ["NetApp](https://imt.netapp.com/matrix/imt.jsp?components=117016;&solution=1259&isHWU&src=IMT) [상호](https://imt.netapp.com/matrix/imt.jsp?components=117016;&solution=1259&isHWU&src=IMT) [운용성](https://imt.netapp.com/matrix/imt.jsp?components=117016;&solution=1259&isHWU&src=IMT) [매트릭스](https://imt.netapp.com/matrix/imt.jsp?components=117016;&solution=1259&isHWU&src=IMT) [툴](https://imt.netapp.com/matrix/imt.jsp?components=117016;&solution=1259&isHWU&src=IMT)[".](https://imt.netapp.com/matrix/imt.jsp?components=117016;&solution=1259&isHWU&src=IMT)

**Oracle** 데이터베이스에 지원되는 백업 유형입니다

백업 유형은 생성할 백업 유형을 지정합니다. SnapCenter는 Oracle 데이터베이스에 대한 온라인 및 오프라인 백업 유형을 지원합니다.

온라인 백업

데이터베이스가 온라인 상태일 때 생성되는 백업을 온라인 백업이라고 합니다. 핫 백업이라고도 하는 온라인 백업을 사용하면 데이터베이스를 종료하지 않고도 데이터베이스 백업을 생성할 수 있습니다.

온라인 백업의 일부로 다음 파일의 백업을 생성할 수 있습니다.

- 데이터 파일 및 제어 파일만
- 보관 로그 파일만(이 시나리오에서는 데이터베이스가 백업 모드로 전환되지 않음)
- 데이터 파일, 제어 파일 및 아카이브 로그 파일을 포함하는 전체 데이터베이스입니다

#### 오프라인 백업

데이터베이스가 마운트되었거나 종료 상태일 때 생성된 백업을 오프라인 백업이라고 합니다. 오프라인 백업을 콜드 백업이라고도 합니다. 데이터 파일만 포함하고 오프라인 백업에는 제어 파일을 포함할 수 있습니다. 오프라인 마운트 또는 오프라인 종료 백업을 생성할 수 있습니다.

• 오프라인 마운트 백업을 생성할 때는 데이터베이스가 마운트된 상태인지 확인해야 합니다.

데이터베이스가 다른 상태인 경우 백업 작업이 실패합니다.

• 오프라인 종료 백업을 생성할 때 데이터베이스는 아무 상태에나 있을 수 있습니다.

백업을 생성하기 위해 데이터베이스 상태가 필수 상태로 변경됩니다. 백업을 생성한 후 데이터베이스 상태가 원래 상태로 되돌아갑니다.

#### **SnapCenter**가 **Oracle** 데이터베이스를 검색하는 방법

리소스는 SnapCenter에서 유지 관리하는 호스트의 Oracle 데이터베이스입니다. 사용 가능한 데이터베이스를 발견한 후 이러한 데이터베이스를 리소스 그룹에 추가하여 데이터 보호 작업을 수행할 수 있습니다.

다음 섹션에서는 SnapCenter가 다양한 유형의 Oracle 데이터베이스를 검색하는 데 사용하는 프로세스에 대해 설명합니다.

#### **Oracle** 버전 **11***g\_ ~ 12***c\_\_R1**

**RAC** 데이터베이스

RAC 데이터베이스는 /etc/oratab 항목을 기준으로 검색됩니다. /etc/oratab 파일에 데이터베이스 항목이 있어야 합니다.

#### 독립 실행형

독립 실행형 데이터베이스는 /etc/oratab 항목을 기준으로 검색됩니다.

#### **ASM**

ASM 인스턴스 항목은 /etc/oratab 파일에서 사용할 수 있어야 합니다.

#### **RAC One Node**

RAC One Node 데이터베이스는 /etc/oratab 항목을 기준으로 검색됩니다. 데이터베이스는 nomount, mount 또는 open 상태여야 합니다. /etc/oratab 파일에 데이터베이스 항목이 있어야 합니다.

데이터베이스가 이미 검색되고 백업이 데이터베이스에 연결되어 있는 경우 RAC One Node 데이터베이스 상태가 이름 변경 또는 삭제됨으로 표시됩니다.

데이터베이스가 재배치되면 다음 단계를 수행해야 합니다.

- 1. 페일오버된 RAC 노드의 /etc/oratab 파일에 재배치된 데이터베이스 항목을 수동으로 추가합니다.
- 2. 리소스를 수동으로 새로 고칩니다.
- 3. 리소스 페이지에서 RAC One Node 데이터베이스를 선택한 다음 데이터베이스 설정을 클릭합니다.
- 4. 데이터베이스를 현재 데이터베이스를 호스팅하는 RAC 노드에 기본 클러스터 노드를 설정하도록 데이터베이스를 구성합니다.
- 5. SnapCenter 작업을 수행합니다.
- 6. 한 노드에서 다른 노드로 데이터베이스를 재배치하고 이전 노드의 oratab 항목이 삭제되지 않은 경우 동일한 데이터베이스가 두 번 표시되지 않도록 oratab 항목을 수동으로 삭제하십시오.

#### **Oracle** 버전 **12cR2 ~ 18C**의 경우

**RAC** 데이터베이스

srvctl config 명령을 사용하여 RAC 데이터베이스를 검색할 수 있습니다. /etc/oratab 파일에 데이터베이스 항목이 있어야 합니다.

#### 독립 실행형

독립 실행형 데이터베이스는 /etc/oratab 파일의 항목과 srvctl config 명령의 출력을 기반으로 검색됩니다.

#### **ASM**

ASM 인스턴스 항목은 /etc/oratab 파일에 있을 필요가 없습니다.

#### **RAC One Node**

srvctl config 명령만 사용하여 RAC One Node 데이터베이스를 검색할 수 있습니다. 데이터베이스는 nomount, mount 또는 open 상태여야 합니다. 데이터베이스가 이미 검색되고 백업이 데이터베이스에 연결되어 있는 경우 RAC One Node 데이터베이스 상태가 이름 변경 또는 삭제됨으로 표시됩니다.

데이터베이스가 재배치되면 다음 단계를 수행해야 합니다. 리소스를 수동으로 새로 고칩니다. . 리소스 페이지에서 RAC One Node 데이터베이스를 선택한 다음 데이터베이스 설정을 클릭합니다. . 데이터베이스를 현재 데이터베이스를 호스팅하는 RAC 노드에 기본 클러스터 노드를 설정하도록 데이터베이스를 구성합니다. . SnapCenter 작업을 수행합니다.

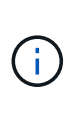

/etc/oratab 파일에 Oracle 12*c*r2 및 18*c*database 항목이 있고 동일한 데이터베이스가 srvctl config 명령에 등록되어 있는 경우 SnapCenter는 중복 데이터베이스 항목을 제거합니다. 오래된 데이터베이스 항목이 있으면 데이터베이스가 검색되지만 데이터베이스에 연결할 수 없으며 상태가 오프라인 상태가 됩니다.

#### **RAC** 설정의 **1**차 노드

Oracle RAC(Real Application Clusters) 설정에서 SnapCenter가 백업 작업을 수행하는 데 사용하는 기본 노드를 지정할 수 있습니다. 기본 설정 노드를 지정하지 않으면 SnapCenter가 노드를 기본 설정 노드로 자동 할당하고 해당 노드에 백업이 생성됩니다.

선호하는 노드는 RAC 데이터베이스 인스턴스가 있는 클러스터 노드 중 하나 또는 모두가 될 수 있습니다. 백업 작업은 기본 설정 순서대로 이러한 기본 설정 노드에서만 트리거됩니다.

RAC 데이터베이스 cdbrac에는 node1의 cdbrac1, node2의 cdbrac2, node3의 cdbrac3 등 세 가지 인스턴스가 있습니다.

노드 1과 노드 2 인스턴스는 노드 2가 첫 번째 기본 설정이고 노드 1이 두 번째 기본 설정인 기본 노드로 구성됩니다. 백업 작업을 수행할 때 노드 2가 첫 번째 기본 설정 노드이므로 이 작업이 먼저 시도됩니다.

플러그인 에이전트가 호스트에서 실행되고 있지 않은 등의 여러 가지 이유로 인해 노드 2가 백업할 상태가 아닌 경우 호스트의 데이터베이스 인스턴스가 지정된 백업 유형에 대해 필요한 상태가 아닌 경우 또는 FlexASM 구성에서 노드 2의 데이터베이스 인스턴스를 로컬 ASM 인스턴스에서 제공하지 않으면 노드 1에서 작업을 시도합니다.

노드 3은 기본 노드 목록에 없으므로 백업에 사용되지 않습니다.

#### **Flex ASM** 설정

Flex ASM 설정에서 카디널리티가 RAC 클러스터의 노드 수보다 적은 경우 Leaf 노드가 기본 노드로 표시되지 않습니다. Flex ASM 클러스터 노드 역할이 변경된 경우 원하는 노드가 새로 고쳐지도록 수동으로 검색해야 합니다.

필요한 데이터베이스 상태입니다

기본 노드의 RAC 데이터베이스 인스턴스가 백업을 성공적으로 완료하려면 필수 상태여야 합니다.

- 구성된 기본 노드의 RAC 데이터베이스 인스턴스 중 하나가 열려 있어야 온라인 백업을 생성할 수 있습니다.
- 구성된 기본 노드의 RAC 데이터베이스 인스턴스 중 하나는 마운트 상태여야 하며, 다른 기본 노드를 비롯한 다른 모든 인스턴스는 마운트 상태 또는 그 아래에 있어야 오프라인 마운트 백업을 생성할 수 있습니다.
- RAC 데이터베이스 인스턴스는 임의의 상태에 있을 수 있지만 오프라인 종료 백업을 생성하려면 기본 노드를 지정해야 합니다.

#### **Oracle Recovery Manager**를 사용하여 백업을 카탈로그로 만드는 방법

Oracle RMAN(Recovery Manager)을 사용하여 Oracle 데이터베이스 백업의 카탈로그를 만들어 Oracle RMAN 저장소에 백업 정보를 저장할 수 있습니다.

나중에 블록 레벨 복구 또는 테이블스페이스 시점 복구 작업에 카탈로그 작성된 백업을 사용할 수 있습니다. 이러한 카탈로그 작성된 백업이 필요하지 않은 경우 카탈로그 정보를 제거할 수 있습니다.

카탈로그를 작성하려면 데이터베이스가 마운트됨 또는 상위 상태여야 합니다. 데이터 백업, 아카이브 로그 백업 및 전체 백업에 대한 카탈로그를 작성할 수 있습니다. 여러 데이터베이스가 있는 리소스 그룹의 백업에 대해 카탈로그 작성을 사용하는 경우 각 데이터베이스에 대해 카탈로그가 수행됩니다. Oracle RAC 데이터베이스의 경우 데이터베이스가 마운트된 상태 이상인 기본 노드에서 카탈로그가 수행됩니다.

RAC 데이터베이스의 백업을 카탈로그로 만들려는 경우 해당 데이터베이스에 대해 실행 중인 다른 작업이 없는지 확인합니다. 다른 작업이 실행 중인 경우, 카탈로그 작성 작업이 대기열에 있는 것이 아니라 실패합니다.

외부 카탈로그 데이터베이스

기본적으로 대상 데이터베이스 컨트롤 파일은 카탈로그로 사용됩니다. 외부 카탈로그 데이터베이스를 추가하려면 SnapCenter 그래픽 사용자 인터페이스(GUI)의 데이터베이스 설정 마법사를 사용하여 외부 카탈로그의 자격 증명 및 TNS(투명 네트워크 기판) 이름을 지정하여 데이터베이스를 구성할 수 있습니다. 또한 CLI에서 -OracleRmanCatalogCredentialName 및 -OracleRmanCatalogTnsName 옵션과 함께 Configure-SmOracleDatabase 명령을 실행하여 외부 카탈로그 데이터베이스를 구성할 수도 있습니다.

#### **RMAN** 명령

SnapCenter GUI에서 Oracle 백업 정책을 생성하는 동안 카탈로그 작성 옵션을 활성화한 경우, 백업 작업의 일부로 Oracle RMAN을 사용하여 백업 카탈로그를 작성합니다. 를 실행하여 지연된 백업 카탈로그를 수행할 수도 있습니다 Catalog-SmBackupWithOracleRMAN 명령.

백업을 카탈로그로 작성한 후 을 실행할 수 있습니다 Get-SmBackupDetails 카탈로그 작성된 데이터 파일의 태그, 제어 파일 카탈로그 경로, 카탈로그 작성된 아카이브 로그 위치 등과 같은 카탈로그 작성된 백업 정보를 얻는 명령입니다.

이름 지정 형식입니다

SnapCenter 3.0에서 ASM 디스크 그룹 이름이 16자 이상인 경우 백업에 사용되는 명명 형식은 SC\_HASHCODEofDISKGROUP\_DBSID\_BACKUPID입니다. 그러나 디스크 그룹 이름이 16자 미만인 경우 백업에 사용되는 명명 형식은 DISKGROUPNAME\_DBSID\_BACKUPID이며, 이는 SnapCenter 2.0에서 사용되는 것과 동일한 형식입니다.

HASHCODEofDISKGROUP은 각 ASM 디스크 그룹에 대해 자동으로 생성되는 번호(2 ~ 10자리)입니다.

#### 크로스체크 작업

교차 검사를 수행하여 리포지토리 레코드가 물리적 상태와 일치하지 않는 백업에 대한 오래된 RMAN 리포지토리 정보를 업데이트할 수 있습니다. 예를 들어, 사용자가 운영 체제 명령을 사용하여 디스크에서 아카이빙된 로그를 제거할 경우, 제어 파일은 로그가 디스크에 있음을 계속 표시합니다(실제로는 그렇지 않음).

crosscheck 작업을 사용하면 제어 파일을 정보로 업데이트할 수 있습니다. Set-SmConfigSettings 명령을 실행하고 enable\_crosscheck 매개 변수에 true 값을 할당하여 크로스검사를 활성화할 수 있습니다. 기본값은 false 로 설정됩니다.

'sccli Set-SmConfigSettings-ConfigSettingsTypePlugin-PluginCodeSCO-ConfigSettings' key=enable\_crosscheck,value=true"

#### 카탈로그 정보를 제거합니다

Uncatalog-SmBackupWithOracleRMAN 명령을 실행하여 카탈로그 정보를 제거할 수 있습니다. SnapCenter GUI를 사용하여 카탈로그 정보를 제거할 수 없습니다. 그러나 백업을 삭제하거나 카탈로그 작성된 백업과 관련된 보존 및 리소스 그룹을 삭제하는 동안 카탈로그 작성된 백업 정보가 제거됩니다.

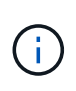

SnapCenter 호스트를 강제로 삭제하면 해당 호스트와 연결된 카탈로그 작성된 백업 정보가 제거되지 않습니다. 호스트를 강제로 삭제하기 전에 해당 호스트에 대한 모든 카탈로그 작성된 백업의 정보를 제거해야 합니다.

작업 시간이 ORACLE\_PLUGIN\_RMAN\_catalog\_timeout 매개 변수에 지정된 시간 초과 값을 초과했기 때문에 카탈로그 작성 및 카탈로그 작성 취소에 실패한 경우 다음 명령을 실행하여 매개 변수 값을 수정해야 합니다.

"/opt/netapp/snapcenter/spl/bin/sccli Set-SmConfigSettings-ConfigSettingsType Plugin-PluginCode SCO-ConfigSettings" key=oracle\_plugin\_RMAN\_catalog\_timeout, value=user\_defined\_value"

매개 변수 값을 수정한 후 다음 명령을 실행하여 SnapCenter SPL(Plug-in Loader) 서비스를 다시 시작합니다.

'/opt/netapp/snapcenter/spl/bin/spL 재시작'

명령에 사용할 수 있는 매개 변수와 이에 대한 설명은 get-help command\_name 을 실행하여 얻을 수 있습니다. 또는

를 참조할 수도 있습니다 ["SnapCenter](https://library.netapp.com/ecm/ecm_download_file/ECMLP2886896) [소프트](https://library.netapp.com/ecm/ecm_download_file/ECMLP2886896)웨[어](https://library.netapp.com/ecm/ecm_download_file/ECMLP2886896) [명령](https://library.netapp.com/ecm/ecm_download_file/ECMLP2886896) [참조](https://library.netapp.com/ecm/ecm_download_file/ECMLP2886896) [가이드](https://library.netapp.com/ecm/ecm_download_file/ECMLP2886896)["](https://library.netapp.com/ecm/ecm_download_file/ECMLP2886896).

<span id="page-8-0"></span>백업 특정 처방과 **PS**에 대한 사전 정의된 환경 변수입니다

SnapCenter를 사용하면 백업 정책을 생성하는 동안 처방과 PS를 실행할 때 미리 정의된 환경 변수를 사용할 수 있습니다. 이 기능은 VMDK를 제외한 모든 Oracle 구성에서 지원됩니다.

SnapCenter는 셸 스크립트가 실행되는 환경에서 직접 액세스할 수 있는 매개 변수의 값을 미리 정의합니다. 스크립트를 실행할 때 이러한 매개 변수의 값을 수동으로 지정할 필요는 없습니다.

백업 정책 생성을 위해 지원되는 사전 정의된 환경 변수입니다

• \* SC\_JOB\_ID \* 는 작업의 작업 ID를 지정합니다.

예: 256

• \* SC\_ORACLE\_SID \* 는 데이터베이스의 시스템 식별자를 지정합니다.

작업에 여러 데이터베이스가 포함된 경우 매개 변수는 파이프로 분리된 데이터베이스 이름을 포함합니다.

이 매개 변수는 애플리케이션 볼륨에 대해 채워집니다.

예: NFSB32 | NFSB31

• \* sc\_host \* 는 데이터베이스의 호스트 이름을 지정합니다.

RAC의 경우 호스트 이름은 백업이 수행되는 호스트의 이름입니다.

이 매개 변수는 애플리케이션 볼륨에 대해 채워집니다.

예: scsmohost2.gdl.englabe.netapp.com

• \* SC\_OS\_USER \* 는 데이터베이스의 운영 체제 소유자를 지정합니다.

데이터는 <db1>@<osuser1>|<DB2>@<osuser2>로 포맷됩니다.

예: NFSB31@ Oracle | NFSB32@ Oracle

• \* SC\_OS\_GROUP \* 은 데이터베이스의 운영 체제 그룹을 지정합니다.

데이터는 <db1>@<osgroup1>|<DB2>@<osgroup2>로 포맷됩니다.

예: NFSB31@ 설치 | NFSB32@ oinstall

• \* sc\_backup\_type \* "은 백업 유형을 지정합니다(온라인 전체, 온라인 데이터, 온라인 로그, 오프라인 종료, 오프라인 마운트).

예:

- 전체 백업의 경우: ONLINEFULL
- 데이터 전용 백업: ONLINEDATA

◦ 로그 전용 백업: ONLINELOG

• \* SC\_BACKUP\_NAME \* 은 백업 이름을 지정합니다.

이 매개 변수는 애플리케이션 볼륨에 대해 채워집니다.

예: DATA@RG2\_scspr2417819002\_07-20-2021\_12.16.48.9267\_0 | LOG@RG2\_scspr2417819002\_07-20-2021\_12.16.48.9267\_1 | AV@RG2\_scspr2417819002\_07-20-2021\_12.16.48.9267

• \* SC\_BACKUP\_ID \* 는 백업 ID를 지정합니다.

이 매개 변수는 애플리케이션 볼륨에 대해 채워집니다.

예: data@203|log@205|AV@207

• \* SC\_ORACLE\_HOME \* 은 Oracle 홈 디렉토리의 경로를 지정합니다.

예: NFSB32@/ora01/app/oracle/product/18.1.0/db 1|NFSB31@/ora01/app/oracle/product/18.1.0/db 1

• \* sc\_backup\_retention \* 은 정책에 정의된 보존 기간을 지정합니다.

예:

- 전체 백업의 경우: hourly | data@days:3 | log@count:4
- 필요 시 데이터 백업 전용: OnDemand | data@count:2
- 필요 시 로그 전용 백업의 경우: OnDemand | log@count:2
- \* sc\_resource\_group\_name \* 은 리소스 그룹의 이름을 지정합니다.

예: RG1

• \* sc\_backup\_policy\_name \* 은 백업 정책의 이름을 지정합니다.

예: backup\_policy

• \* SC\_AV\_NAME \* 은 애플리케이션 볼륨의 이름을 지정합니다.

예: AV1 | AV2

• \* SC\_PRIMARY\_DATA\_VOLUME\_FULL\_PATH \* 는 SVM과 데이터 파일 디렉토리의 볼륨 간 스토리지 매핑을 지정합니다. LUN 및 qtree에 대한 상위 볼륨의 이름이 됩니다.

데이터는 <db1>@<SVM1:volume1>|<DB2>@<SVM2:volume2>로 포맷됩니다.

예:

- $\textdegree$  동일한 리소스 그룹에 있는 2개의 데이터베이스: NFSB32@b 벅:/vol/scspr2417819002 NFS CDB NFSB32 data | NFSB31@ 벅:/vol/scs42417819002 NFS CDB NFSB31 data
- 데이터 파일이 있는 단일 데이터베이스가 여러 볼륨에 분산되어 있는 경우: b 벅:/vol/scspr2417819002\_NFS\_CDB\_NFSB31\_DATA, herculus:/vol/scspr2417819002\_NFS

• \* SC\_PRIMARY\_ARCHIVELOGS\_VOLUME\_FULL\_PATH \* 는 SVM과 로그 파일 디렉토리의 볼륨 간 스토리지

매핑을 지정합니다. LUN 및 qtree에 대한 상위 볼륨의 이름이 됩니다.

예:

- 단일 데이터베이스 인스턴스의 경우: 벅:/vol/scspr2417819002\_NFS\_CDB\_NFSB31\_REDO
- 여러 데이터베이스 인스턴스의 경우: NFSB31@ 벅:/vol/sspr2417819002\_NFS\_CDB\_NFSB31\_REDO|NFSB32@벅:/vol/sscspr2417819002\_NFS\_CDB \_NFSB32\_REDO
- \* sc\_primary\_full\_snapshot\_name\_for\_tag \* 는 스토리지 시스템 이름과 볼륨 이름이 포함된 스냅샷의 목록을 지정합니다.

예:

- 단일 데이터베이스 인스턴스의 경우: b 벅:/vol/scspr2417819002\_nfs\_cdb\_NFSB32\_data/RG2\_scspr2417819002\_07-21-2021-221\_02.28.26.3973\_0, 벅:/vol/scspr2417819002\_nfs\_cdb\_nfs\_redo\_r2032\_sprsd-28.07226873\_228228228721-2267\_2327\_02.07\_02.73\_02.
- 다중 데이터베이스 인스턴스의 경우: NFSB32@ 벅:/vol/scspr2417819002\_nfs\_cdb\_NFSB32\_data/RG2\_scspr2417819002\_07\_07-21-2021-2021\_02.28.28.26.3973\_0, /vol/scsprec2417819002\_sprdl\_sprec282282dl\_sprdl\_sCDB\_sprdl\_s2021.22.1722.172282dl\_sCDB\_s CDB\_sCDB\_sCDB\_sprdcdb\_sCDB\_s20122.1722.07\_sCDB\_22822.07\_sCDB\_22.1722.07\_sCDB\_sC DB\_s2022\_sCDB\_S22.07\_S22.1722822\_22822\_27.07\_27.07\_27.07\_27.07\_27.

• \* sc\_primary\_snapshot\_names \* 는 백업 중에 생성된 기본 스냅샷의 이름을 지정합니다.

예:

- 단일 데이터베이스 인스턴스의 경우: RG2\_scspr2417819002\_07-21-2021\_02.28.26.3973\_0, RG2\_scspr2417819002\_07-21-2021\_02.28.26.3973\_1
- 여러 데이터베이스 인스턴스의 경우 NFSB32@RG2\_scspr2417819002\_07-21-2021\_02.28.26.3973\_0, RG2\_scspr2417819002\_07-21-2021\_02.28.26.3973\_1|NFSB31@RG2\_scspr2417819002\_07-21- 2021\_02.28.26.3973\_0, RG2\_scspr2417819002\_07-21-2021\_02.28.26.3973\_1
- 2개의 볼륨이 포함된 정합성 보장 그룹 스냅샷: CG3\_R80404CBEF5V1\_04-05- 2021\_03.08.08.4945\_0\_bfc279cc-28ad-465c-9d60-5487ac17b25d\_2021\_4\_5\_3\_8\_58\_350
- \* sc\_primary\_mount\_points \* 는 백업의 일부인 마운트 지점 세부 정보를 지정합니다.

세부 정보에는 볼륨이 마운트되어 있으며 백업 중인 파일의 직접적인 부모가 아닌 디렉토리가 포함됩니다. ASM 구성의 경우 디스크 그룹의 이름입니다.

데이터는 <db1>@<mountpoint1, mountpoint2>|<DB2>@<mountpoint1, mountpoint2>로 포맷됩니다.

예:

- 단일 데이터베이스 인스턴스의 경우 /mnt/nfsdb3\_data, /mnt/nfsdb3\_log, /mnt/nfsdb3\_data1
- 여러 데이터베이스 인스턴스의 경우: NFSB31@/mnt/nfsdb31\_data, /mnt/nfsdb31\_log, /mnt/nfsdb31\_data1|NFSB32@/mnt/nfsdb32\_data, /mnt/nfsdb32\_log, /mnt/nfsdb32\_data1
- ASM: + DATA2DG, + LOG2DG
- \* sc\_primary\_snapshots\_and\_mount\_points \* 는 각 마운트 지점의 백업 중에 생성된 스냅샷의 이름을

```
지정합니다.
```
예:

- 단일 데이터베이스 인스턴스의 경우: RG2\_scspr2417819002\_07-21- 2021\_02.28.26.3973\_0:/mnt/nfsb32\_data, RG2\_scspr2417819002\_07-21- 2021\_02.28.26.3973\_1:/mnt/nfsb31\_log
- 여러 데이터베이스 인스턴스의 경우: NFSB32@RG2\_scspr2417819002\_07-21- 2021\_02.28.26.3973\_0:/mnt/nfsb32\_data, RG2\_scspr2417819002\_07-21- 2021\_02.28.26.3973\_1:/mnt/nfsb31\_log | NFSB31@RG2\_scspr2417819002\_07-21- 2021\_02.28.26.3973\_0:/mnt/nfsb31\_data, RG2\_scspr2417819002\_07-2323\_2mnt\_323\_2n32
- \* sc\_ARCHIVELOGS\_locations \* 는 아카이브 로그 디렉토리의 위치를 지정합니다.

디렉토리 이름은 아카이브 로그 파일의 직접적인 부모가 됩니다. 아카이브 로그가 둘 이상의 위치에 있으면 모든 위치가 캡처됩니다. 여기에는 FRA 시나리오도 포함됩니다. 디렉토리에 대해 소프트링크가 사용되는 경우 동일한 파일이 채워집니다.

예:

- NFS:/mnt/nfsdb2\_log의 단일 데이터베이스
- $\, \circ \,$  NFS의 여러 데이터베이스와 두 개의 다른 위치에 배치된 NFSB31@/mnt/nfsdb31\_log1, /mnt/nfsdb31\_log2|NFSB32@/mnt/nfsdb32\_log의 경우
- ASM:+LOG2DG/ASMDB2/ARCHIVELOG/2021\_07\_15용
- \* sc\_redo\_logs\_locations \* 는 redo 로그 디렉토리의 위치를 지정합니다.

디렉토리 이름은 redo 로그 파일의 바로 상위 항목이 됩니다. 디렉토리에 대해 소프트링크가 사용되는 경우 동일한 파일이 채워집니다.

예:

- NFS:/mnt/nfsdb2\_data/newdb1의 단일 데이터베이스
- NFS에 있는 여러 데이터베이스의 경우: NFSB31@/mnt/nfsdb31\_data/newdb31|NFSB32@/mnt/nfsdb32\_data/newdb32
- ASM:+LOG2DG/ASMDB2/ONLINELOG의 경우
- \* sc\_control\_files\_locations \* 는 제어 파일 디렉토리의 위치를 지정합니다.

디렉터리 이름은 제어 파일의 바로 상위 항목이 됩니다. 디렉토리에 대해 소프트링크가 사용되는 경우 동일한 파일이 채워집니다.

예:

- NFS의 단일 데이터베이스의 경우: /mnt/nfsdb2\_data/FRA/newdb1, /mnt/nfsdb2\_data/newdb1
- NFS에 있는 여러 데이터베이스의 경우: NFSB31@/mnt/nfsdb31 data/FRA/newdb31, /mnt/nfsdb31\_data/newdb31|NFSB32@/mnt/nfsdb32\_data/FRA/nfsdb32, /mnt/nfsdb32\_data/ndb32
- ASM:+LOG2DG/ASMDB2/controlfile의 경우
- \* sc\_data\_files\_locations \* "는 데이터 파일 디렉토리의 위치를 지정합니다.

디렉터리 이름은 데이터 파일의 바로 상위 항목이 됩니다. 디렉토리에 대해 소프트링크가 사용되는 경우 동일한 파일이 채워집니다.

예:

- NFS:/mnt/nfsdb3\_data1, /mnt/nfsdb3\_data/NEWDB3/datafile의 단일 데이터베이스
- NFS:NFSB31@/mnt/nfsdb31\_data1, /mnt/nfsdb31\_data/NEWDB31/datafile|NFSB32@/mnt/nfsdb32\_data1, /mnt/nfsdb32\_data/NEWDB32/datafile의 여러 데이터베이스에 대해
- ASM:+DATA2DG/ASMDB2/데이터 파일, +DATA2DG/ASMDB2/TEMPFILE
- \* sc\_snapshot\_label \* 은 보조 레이블의 이름을 지정합니다.

예: 시간별, 일별, 주별, 월별 또는 사용자 지정 레이블

지원되는 구분 기호

• \*: \* 은 SVM 이름과 볼륨 이름을 구분하는 데 사용됩니다

예: buck:/vol/scspr2417819002\_nfs\_cdb\_NFSB32\_data/RG2\_scspr24178002\_07-21-2021\_02.28.26.3973\_0, b 벅:/vol/sprspr2417819002\_nfs\_cdb\_NFSB32\_redo/RG2\_scspr2417819002\_28.07\_02.73\_22.73\_02.07\_02. 73\_02.73\_02.73\_02.73\_

• \* @ \* 는 데이터를 데이터베이스 이름과 분리하고 해당 키와 값을 구분하는 데 사용됩니다.

예:

- NFSB32@b벅:/vol/scspr24178002 nfs\_cdb\_NFSB32\_data/RG2\_scprsprs2417819002\_07\_07-21-2021-2021\_02.28.28.26.3973\_0\_sprdl: /vol/sprec1782.172262282dl\_sCDB\_sprdl\_n22.1722.1722.1722.172dl\_ndl\_22.1722.1722.172dl\_n22.1 722.172dl\_ndcdb\_n22.1722.1722.1722.172dl\_ndcdb\_22.172dl\_22.07\_ndl\_ndcdb\_ndl\_22.1722.1722.0 7\_ndcdb\_n22.1782.1722.1722.1722.1722.07\_2
- NFSB31@Oracle|NFSB32@Oracle
- \* | \* 는 서로 다른 두 데이터베이스 간에 데이터를 분리하고 SC\_BACKUP\_ID, SC\_BACKUP\_RETENTION 및 SC\_BACKUP\_NAME 매개 변수에 대해 서로 다른 두 엔터티 간에 데이터를 분리하는 데 사용됩니다.

예:

- Data @ 203 | log @ 205
- hourly | data@days:3 | log@count:4
- DATA@RG2\_scspr2417819002\_07-20-2021\_12.16.48.9267\_0 | LOG@RG2\_scspr2417819002\_07-20-2021\_12.16.48.9267\_1
- \*/\*  $\pm$  SC\_PRIMARY\_SNACSHOT\_NAME 및 SC\_PRIMARY\_FULL\_SNSHOT\_NAME\_FOR\_TAG 매개변수에 대한 스냅숏에서 볼륨 이름을 구분하는 데 사용됩니다.

예: NFSB32@벅:/vol/scspr2417819002\_nfs\_cdb\_NFSB32\_data/RG2\_scspr2417819002\_07-21-2021-2021\_02.28.26.3973\_0, 벅:/vol/sprspr2417819002\_nfs\_cdb\_nfs\_redo\_rredo/RG2\_sc2822.17226722\_327\_2021-282327\_327\_sprec2021-282327\_

• \*, \* 는 동일한 DB에 대한 변수 세트를 구분하는 데 사용됩니다.

예: -NFSB32@벅:/vol/scspr24178002\_nfs\_cdb\_NFSB32\_data/RG2\_scsprspr2417819002\_07\_07-21-2021- 2021\_02.28.28.28.26.3973\_0, duck:

/vol/scsprec17819002\_sprecdl\_n22.1727.21\_sprdl\_sprdcdb\_22.1722.1722.07\_27.21\_sCDB\_ndl\_s2021\_s CDB\_ndl\_sprdl\_22.1722.1722.1722.1722.1722.17228002\_ndl\_sCDB\_sCDB\_228002\_sCDB\_228228002\_ sCDB\_sCDB\_228002\_228002\_s20127.21\_27.07\_27.07\_s

#### 백업 보존 옵션

백업 복사본을 보존할 일 수를 선택하거나 유지할 백업 복사본 수를 최대 255개 사본의 ONTAP로 지정할 수 있습니다. 예를 들어, 조직에서 10일간 백업 복사본 또는 130개의 백업 복사본을 보존해야 할 수도 있습니다.

정책을 생성하는 동안 백업 유형 및 스케줄 유형에 대한 보존 옵션을 지정할 수 있습니다.

SnapMirror 복제를 설정하면 보존 정책이 대상 볼륨에 미러링됩니다.

SnapCenter는 스케줄 유형과 일치하는 보존 레이블이 있는 보존된 백업을 삭제합니다. 리소스 또는 리소스 그룹에 대한 스케줄 유형이 변경된 경우 이전 스케줄 유형 레이블이 있는 백업이 시스템에 남아 있을 수 있습니다.

백업 복사본을 장기간 보존하려면 SnapVault 백업을 사용해야 합니다.

#### 백업 스케줄

 $\left(\begin{smallmatrix} 1\ 1\end{smallmatrix}\right)$ 

백업 빈도(스케줄 유형)는 정책에 지정되며 백업 스케줄은 리소스 그룹 구성에 지정됩니다. 백업 빈도 또는 스케줄을 결정하는 가장 중요한 요소는 리소스의 변경 속도 및 데이터의 중요도입니다. 자주 사용하는 리소스를 매일 한 번씩 백업할 수도 있고, 자주 사용하지 않는 리소스를 하루에 한 번 백업할 수도 있습니다. 기타 요인으로는 조직에 대한 리소스의 중요성, SLA(서비스 수준 계약) 및 RPO(복구 시점 목표)가 있습니다.

SLA는 예상되는 서비스 수준을 정의하고 가용성 및 서비스 성능을 비롯한 다양한 서비스 관련 문제를 해결합니다. RPO는 장애 후 정상적인 작업을 재개하기 위해 백업 스토리지에서 복구해야 하는 파일의 사용 기간에 대한 전략을 정의합니다. SLA 및 RPO는 데이터 보호 전략에 기여합니다.

사용량이 많은 리소스의 경우에도 하루에 한 번 또는 두 번 이상 전체 백업을 실행할 필요가 없습니다. 예를 들어 정기적인 트랜잭션 로그 백업만으로도 필요한 백업이 있는지 확인할 수 있습니다. 데이터베이스를 더 자주 백업할수록 SnapCenter는 복원 시 사용해야 하는 트랜잭션 로그를 더 적게 사용하여 복원 작업을 더 빠르게 수행할 수 있습니다.

백업 스케줄은 다음과 같이 두 부분으로 구성됩니다.

• 백업 빈도

일부 플러그인에 대해 \_schedule type\_이라는 백업 빈도(백업 수행 빈도)는 정책 구성의 일부입니다. 정책의 백업 빈도로 시간별, 일별, 주별 또는 월별 을 선택할 수 있습니다. 이러한 빈도 중 하나를 선택하지 않으면 생성된 정책이 온디맨드 전용 정책입니다. 설정 \* > \* 정책 \* 을 클릭하여 정책에 액세스할 수 있습니다.

• 백업 스케줄

백업 스케줄(백업을 수행할 정확한 시점)은 리소스 그룹 구성의 일부입니다. 예를 들어 주별 백업에 대한 정책이

구성된 리소스 그룹이 있는 경우 매주 목요일 오후 10시에 백업하도록 스케줄을 구성할 수 있습니다. 리소스 그룹 \* > \* 리소스 그룹 \* 을 클릭하여 리소스 그룹 일정에 액세스할 수 있습니다.

백업 명명 규칙

기본 스냅샷 명명 규칙을 사용하거나 맞춤형 명명 규칙을 사용할 수 있습니다. 기본 백업 명명 규칙은 복사본이 생성된 시기를 식별할 수 있도록 스냅샷 이름에 타임스탬프를 추가합니다.

스냅샷은 다음과 같은 기본 명명 규칙을 사용합니다.

'resourcegroupname\_hostname\_timestamp'

다음 예제와 같이 백업 리소스 그룹의 이름을 논리적으로 지정해야 합니다.

dts1\_mach1x88\_03-12-2015\_23.17.26

이 예제에서 구문 요소는 다음과 같은 의미를 가집니다.

- dts1 은(는) 리소스 그룹 이름입니다.
- mach1x88 은 호스트 이름입니다.
- \_03-12-2015\_23.17.26\_은 날짜 및 타임스탬프입니다.

또는 \* 스냅샷 복사본에 사용자 지정 이름 형식 사용 \* 을 선택하여 리소스 또는 리소스 그룹을 보호하면서 스냅샷 이름 형식을 지정할 수도 있습니다. 예를 들어 customtext resourcegroup\_policy\_hostname 또는 resourcegroup\_hostname을 입력합니다. 기본적으로 타임스탬프 접미사가 스냅샷 이름에 추가됩니다.

## <span id="page-14-0"></span>**Oracle** 데이터베이스 백업 요구 사항

Oracle 데이터베이스를 백업하기 전에 사전 요구 사항이 완료되었는지 확인해야 합니다.

- 정책이 연결된 리소스 그룹을 만들어야 합니다.
- 보조 스토리지와 SnapMirror 관계가 있는 리소스를 백업하려면 스토리지 사용자에게 할당된 ONTAP 역할에 "'스냅샷 전체' 권한이 있어야 합니다. 그러나 "vsadmin" 역할을 사용하는 경우에는 "napmirror all" 권한이 필요하지 않습니다.
- 백업 작업에 사용 중인 애그리게이트를 데이터베이스가 사용하는 스토리지 가상 시스템(SVM)에 할당해야 합니다.
- 해당 데이터베이스에 대해 보조 보호가 설정된 경우 데이터베이스에 속한 모든 데이터 볼륨과 아카이브 로그 볼륨이 보호되는지 확인해야 합니다.
- Oracle DBVERIFY 유틸리티를 사용하여 백업을 확인하려면 ASM 디스크 그룹에 파일이 있는 데이터베이스가 ""마운트" 또는 ""열기"" 상태에 있어야 합니다.
- 볼륨 마운트 지점 길이가 240자를 초과하지 않는지 확인해야 합니다.
- 백업 중인 데이터베이스가 큰 경우 SnapCenter 서버 호스트의 \_C:\Program Files\NetApp\SMCore\SMCoreServiceHost.exe.config\_file에서 RESTTimeout 값을 86400,000ms로 늘려야 합니다(TB 단위 크기).

값을 수정하는 동안 실행 중인 작업이 없는지 확인하고 값을 늘린 후 SnapCenter SMCore 서비스를 다시

# <span id="page-15-0"></span>백업에 사용할 수 있는 **Oracle** 데이터베이스에 대해 알아보십시오

리소스는 SnapCenter에서 관리하는 호스트의 Oracle 데이터베이스입니다. 사용 가능한 데이터베이스를 발견한 후 이러한 데이터베이스를 리소스 그룹에 추가하여 데이터 보호 작업을 수행할 수 있습니다.

- 필요한 것 \*
- SnapCenter 서버 설치, 호스트 추가, 스토리지 시스템 접속 생성, 자격 증명 추가 등의 작업을 완료해야 합니다.
- 데이터베이스가 가상 머신 디스크(VMDK) 또는 원시 디바이스 매핑(RDM)에 상주하는 경우 VMware vSphere용 SnapCenter 플러그인을 구축하고 SnapCenter에 플러그인을 등록해야 합니다.

자세한 내용은 을 참조하십시오 ["VMware vSphere](https://docs.netapp.com/us-en/sc-plugin-vmware-vsphere/scpivs44_deploy_snapcenter_plug-in_for_vmware_vsphere.html)[용](https://docs.netapp.com/us-en/sc-plugin-vmware-vsphere/scpivs44_deploy_snapcenter_plug-in_for_vmware_vsphere.html) [SnapCenter](https://docs.netapp.com/us-en/sc-plugin-vmware-vsphere/scpivs44_deploy_snapcenter_plug-in_for_vmware_vsphere.html) [플러그인](https://docs.netapp.com/us-en/sc-plugin-vmware-vsphere/scpivs44_deploy_snapcenter_plug-in_for_vmware_vsphere.html) [구](https://docs.netapp.com/us-en/sc-plugin-vmware-vsphere/scpivs44_deploy_snapcenter_plug-in_for_vmware_vsphere.html)[축](https://docs.netapp.com/us-en/sc-plugin-vmware-vsphere/scpivs44_deploy_snapcenter_plug-in_for_vmware_vsphere.html)[".](https://docs.netapp.com/us-en/sc-plugin-vmware-vsphere/scpivs44_deploy_snapcenter_plug-in_for_vmware_vsphere.html)

- 데이터베이스가 VMDK 파일 시스템에 있는 경우 vCenter에 로그인하고 \* VM 옵션 \* > \* 고급 \* > \* 구성 편집 \* 으로 이동하여 \_disk.enableUUID\_의 값을 VM에 대해 TRUE로 설정해야 합니다.
- SnapCenter가 수행하는 프로세스를 검토하여 다양한 유형의 Oracle 데이터베이스를 검색해야 합니다.

**1**단계**: SnapCenter**가 비데이터베이스 항목을 검색하지 못하도록 합니다

SnapCenter가 oratab 파일에 추가된 비데이터베이스 항목을 검색하지 못하도록 할 수 있습니다.

- 단계 \*
	- 1. Oracle용 플러그인을 설치한 후 루트 사용자는 /var/opt/snapcenter/sSCO/etc/ 디렉터리 아래에 \* sc\_oratab.config \* 파일을 만들어야 합니다.

나중에 파일을 유지 관리할 수 있도록 Oracle 바이너리 소유자 및 그룹에 쓰기 권한을 부여합니다.

2. 데이터베이스 관리자는 \* sc\_oratab.config \* 파일에 비데이터베이스 항목을 추가해야 합니다.

/etc/oratab\_file의 비데이터베이스 항목에 대해 정의된 형식을 동일하게 유지하는 것이 좋습니다. 그렇지 않을 경우 사용자가 비데이터베이스 엔터티 문자열만 추가할 수 있습니다.

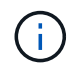

문자열은 대/소문자를 구분합니다. 앞에 #이 있는 텍스트는 주석으로 처리됩니다. 데이터베이스 이름이 아닌 이름 뒤에 주석을 추가할 수 있습니다.

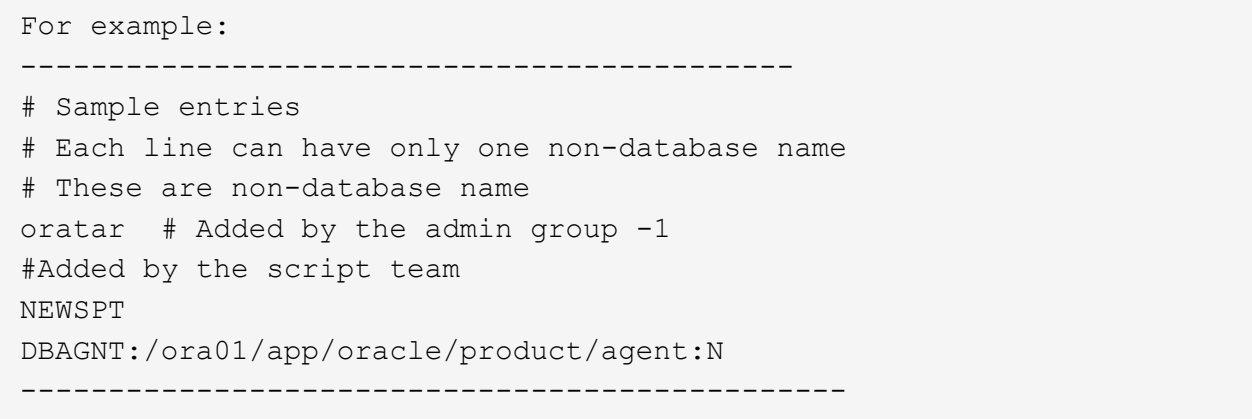

1. 리소스를 검색합니다.

SC\_oratab.config \* 에 추가된 비데이터베이스 항목은 리소스 페이지에 나열되지 않습니다.

 $(i)$ SnapCenter 플러그인을 업그레이드하기 전에 항상 SC\_oratab.config 파일을 백업하는 것이 좋습니다.

**2**단계**:** 리소스를 검색합니다

플러그인을 설치하면 해당 호스트의 모든 데이터베이스가 자동으로 검색되어 리소스 페이지에 표시됩니다.

데이터베이스가 성공적으로 검색되도록 하려면 데이터베이스가 마운트된 상태 이상이어야 합니다. Oracle RAC(Real Application Clusters) 환경에서 검색을 수행하는 호스트의 RAC 데이터베이스 인스턴스는 데이터베이스 인스턴스를 성공적으로 검색하려면 마운트 상태 이상이어야 합니다. 검색된 데이터베이스만 리소스 그룹에 추가할 수 있습니다.

호스트에서 Oracle 데이터베이스를 삭제한 경우 SnapCenter Server는 이를 인식하지 못하고 삭제된 데이터베이스를 나열합니다. SnapCenter 리소스 목록을 업데이트하려면 리소스를 수동으로 새로 고쳐야 합니다.

- 단계 \*
	- 1. 왼쪽 탐색 창에서 \* 리소스 \* 를 클릭한 다음 목록에서 적절한 플러그인을 선택합니다.
	- 2. 리소스 페이지의 \* 보기 \* 목록에서 \* 데이터베이스 \* 를 선택합니다.

을 클릭합니다 호스트 이름과 데이터베이스 유형을 선택하여 리소스를 필터링합니다. 그런 다음 를 클릭할 수  $\Omega$ 습니다 $\blacksquare$  아이콘을 클릭하여 필터 창을 닫습니다.

3. 리소스 새로 고침 \* 을 클릭합니다.

RAC One Node 시나리오에서는 데이터베이스가 현재 호스팅되는 노드의 RAC 데이터베이스로 검색됩니다.

• 결과 \*

데이터베이스는 데이터베이스 유형, 호스트 또는 클러스터 이름, 관련 리소스 그룹 및 정책, 상태와 같은 정보와 함께 표시됩니다.

(i)

데이터베이스가 SnapCenter 외부에서 이름이 변경된 경우 리소스를 새로 고쳐야 합니다.

• 데이터베이스가 비NetApp 스토리지 시스템에 있는 경우 사용자 인터페이스에 Overall Status 열에 Not Available

for Backup 메시지가 표시됩니다.

NetApp이 아닌 스토리지 시스템에 있는 데이터베이스에는 데이터 보호 작업을 수행할 수 없습니다.

- 데이터베이스가 NetApp 스토리지 시스템에 있고 보호되지 않은 경우 사용자 인터페이스에 Overall Status 열에 보호되지 않는 메시지가 표시됩니다.
- 데이터베이스가 NetApp 스토리지 시스템에 있고 보호되어 있는 경우 사용자 인터페이스에 Overall Status 열에 사용 가능한 백업 메시지가 표시됩니다.

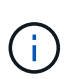

Oracle 데이터베이스 인증을 활성화한 경우 리소스 보기에 빨간색 자물쇠 아이콘이 표시됩니다. 데이터베이스를 보호하거나 리소스 그룹에 데이터베이스 자격 증명을 추가하여 데이터 보호 작업을 수행하려면 데이터베이스 자격 증명을 구성해야 합니다.

## <span id="page-17-0"></span>**Oracle** 데이터베이스에 대한 백업 정책을 생성합니다

SnapCenter를 사용하여 Oracle 데이터베이스 리소스를 백업하기 전에 백업하려는 리소스 또는 리소스 그룹에 대한 백업 정책을 만들어야 합니다. 백업 정책은 백업을 관리, 예약 및 유지하는 방법을 제어하는 규칙의 집합입니다. 복제, 스크립트 및 백업 유형 설정을 지정할 수도 있습니다. 정책을 만들면 다른 리소스 또는 리소스 그룹에서 정책을 다시 사용하려는 시간이 절약됩니다.

- 시작하기 전에 \*
- 백업 전략을 정의해야 합니다.
- SnapCenter 설치, 호스트 추가, 데이터베이스 검색 및 스토리지 시스템 접속 생성과 같은 작업을 완료하여 데이터 보호를 위한 준비를 갖추어야 합니다.
- 미러 또는 소산 2차 스토리지에 스냅샷을 복제하는 경우, SnapCenter 관리자가 소스 볼륨과 타겟 볼륨 모두에 대해 SVM을 할당해야 합니다.
- 플러그인을 비루트 사용자로 설치한 경우, prescpt 및 PostScript 디렉토리에 실행 권한을 수동으로 할당해야 합니다.
- SnapMirror Business Continuity(SM-BC) 사전 요구사항 및 제한사항은 을 참조하십시오 ["SnapMirror](https://docs.netapp.com/us-en/ontap/smbc/considerations-limits.html#volumes) [비즈](https://docs.netapp.com/us-en/ontap/smbc/considerations-limits.html#volumes)니스 연속[성에](https://docs.netapp.com/us-en/ontap/smbc/considerations-limits.html#volumes) [대한](https://docs.netapp.com/us-en/ontap/smbc/considerations-limits.html#volumes) [오브](https://docs.netapp.com/us-en/ontap/smbc/considerations-limits.html#volumes)젝트 [제한](https://docs.netapp.com/us-en/ontap/smbc/considerations-limits.html#volumes)[".](https://docs.netapp.com/us-en/ontap/smbc/considerations-limits.html#volumes)
- 이 작업에 대해
	- SnapLock
		- '특정 기간 동안 백업 복사본 유지' 옵션을 선택한 경우 SnapLock 보존 기간은 언급된 보존 일수보다 작거나 같아야 합니다.

스냅샷 잠금 기간을 지정하면 보존 기간이 만료될 때까지 스냅샷이 삭제되지 않습니다. 이로 인해 정책에 지정된 개수보다 많은 수의 스냅샷이 보존될 수 있습니다.

ONTAP 9.12.1 이하 버전의 경우, 복원 과정에서 SnapLock 볼트 스냅샷에서 생성된 클론은 SnapLock 볼트 만료 시간을 상속합니다. 스토리지 관리자는 SnapLock 만료 시간 이후 클론을 수동으로 정리해야 합니다.

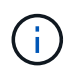

운영 SnapLock 설정은 SnapCenter 백업 정책 및 2차 정책에서 관리됩니다 SnapLock 설정은 ONTAP에서 관리합니다.

• 단계 \*

- 1. 왼쪽 탐색 창에서 \* 설정 \* 을 클릭합니다.
- 2. 설정 페이지에서 \* 정책 \* 을 클릭합니다.
- 3. 드롭다운 목록에서 \* Oracle Database \* 를 선택합니다.
- 4. 새로 만들기 \* 를 클릭합니다.
- 5. 이름 페이지에 정책 이름과 설명을 입력합니다.
- 6. 백업 유형 페이지에서 다음 단계를 수행하십시오.
	- 온라인 백업 \* 을 만들려면 \* 온라인 백업 \* 을 선택합니다.

모든 데이터 파일, 제어 파일, 아카이브 로그 파일을 백업할지, 데이터 파일과 제어 파일만 백업할지, 아카이브 로그 파일만 백업할지를 지정해야 합니다.

- 오프라인 백업 \* 을 만들려면 \* 오프라인 백업 \* 을 선택한 후 다음 옵션 중 하나를 선택합니다.
	- 데이터베이스가 마운트된 상태일 때 오프라인 백업을 생성하려면 \* Mount \* 를 선택합니다.
	- 데이터베이스를 종료 상태로 변경하여 오프라인 종료 백업을 만들려면 \* 종료 \* 를 선택합니다.

플러깅 지원 데이터베이스(PDB)가 있고 백업을 생성하기 전에 PDB의 상태를 저장하려면 \* Save state of PDB \* 를 선택해야 합니다. 이렇게 하면 백업을 생성한 후 PDB를 원래 상태로 가져올 수 있습니다.

▪ On demand \*, \* Hourly \*, \* Daily \*, \* Weekly \* 또는 \* Monthly \* 를 선택하여 일정 빈도를 지정합니다.

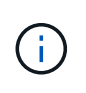

리소스 그룹을 생성하는 동안 백업 작업의 스케줄(시작 날짜 및 종료 날짜)을 지정할 수 있습니다. 따라서 동일한 정책 및 백업 빈도를 공유하는 리소스 그룹을 생성할 수 있지만, 각 정책에 서로 다른 백업 스케줄을 할당할 수 있습니다.

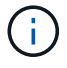

오전 2시에 예약된 경우 DST(일광 절약 시간) 중에는 일정이 트리거되지 않습니다.

▪ Oracle RMAN(Recovery Manager)을 사용하여 백업 카탈로그를 작성하려면 \* Oracle RMAN(Recovery Manager)을 사용한 카탈로그 백업 \* 을 선택합니다.

GUI를 사용하거나 SnapCenter CLI 명령 Catalog-SmBackupWithOracleRMAN을 사용하여 한 번에 한 백업의 지연된 카탈로그를 수행할 수 있습니다.

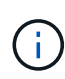

RAC 데이터베이스의 백업을 카탈로그로 만들려는 경우 해당 데이터베이스에 대해 실행 중인 다른 작업이 없는지 확인합니다. 다른 작업이 실행 중인 경우, 카탈로그 작성 작업이 대기열에 있는 것이 아니라 실패합니다.

▪ 백업 후 아카이브 로그를 정리하려면 \* 백업 후 아카이브 로그 푸네 \* 를 선택합니다.

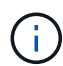

데이터베이스에 구성되지 않은 아카이브 로그 대상에서 아카이브 로그 잘라내기 작업이 건너뜁니다.

 $(i)$ 

Oracle Standard Edition을 사용하는 경우 아카이브 로그 백업을 수행하는 동안 log\_archive\_DEST 및 log\_archive\_duplex\_DEST 매개 변수를 사용할 수 있습니다.

▪ 아카이브 로그 파일을 백업의 일부로 선택한 경우에만 아카이브 로그를 삭제할 수 있습니다.

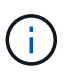

삭제 작업을 성공적으로 수행하려면 RAC 환경의 모든 노드가 모든 아카이브 로그 위치에 액세스할 수 있는지 확인해야 합니다.

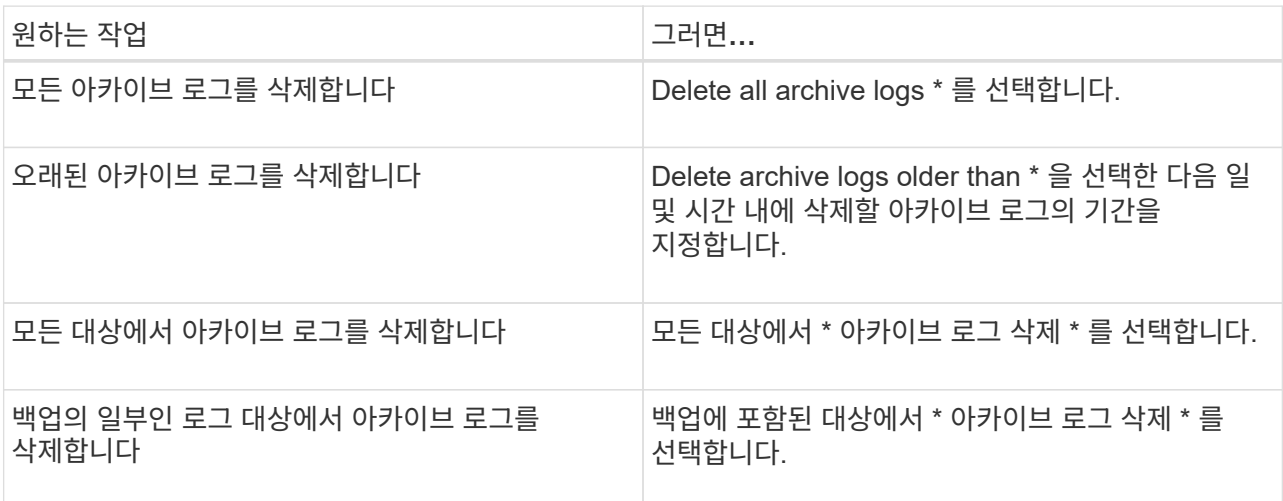

#### Prune archive logs after backup

#### Prune log retention setting

O Delete all archive logs

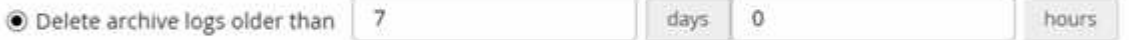

#### Prune log destination setting

- $\bigcirc$  Delete archive logs from all the destinations
- Delete archive logs from the destinations which are part of backup +
- 7. 보존 페이지에서 백업 유형에 대한 보존 설정과 백업 유형 페이지에서 선택한 스케줄 유형을 지정합니다.

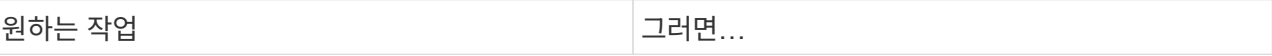

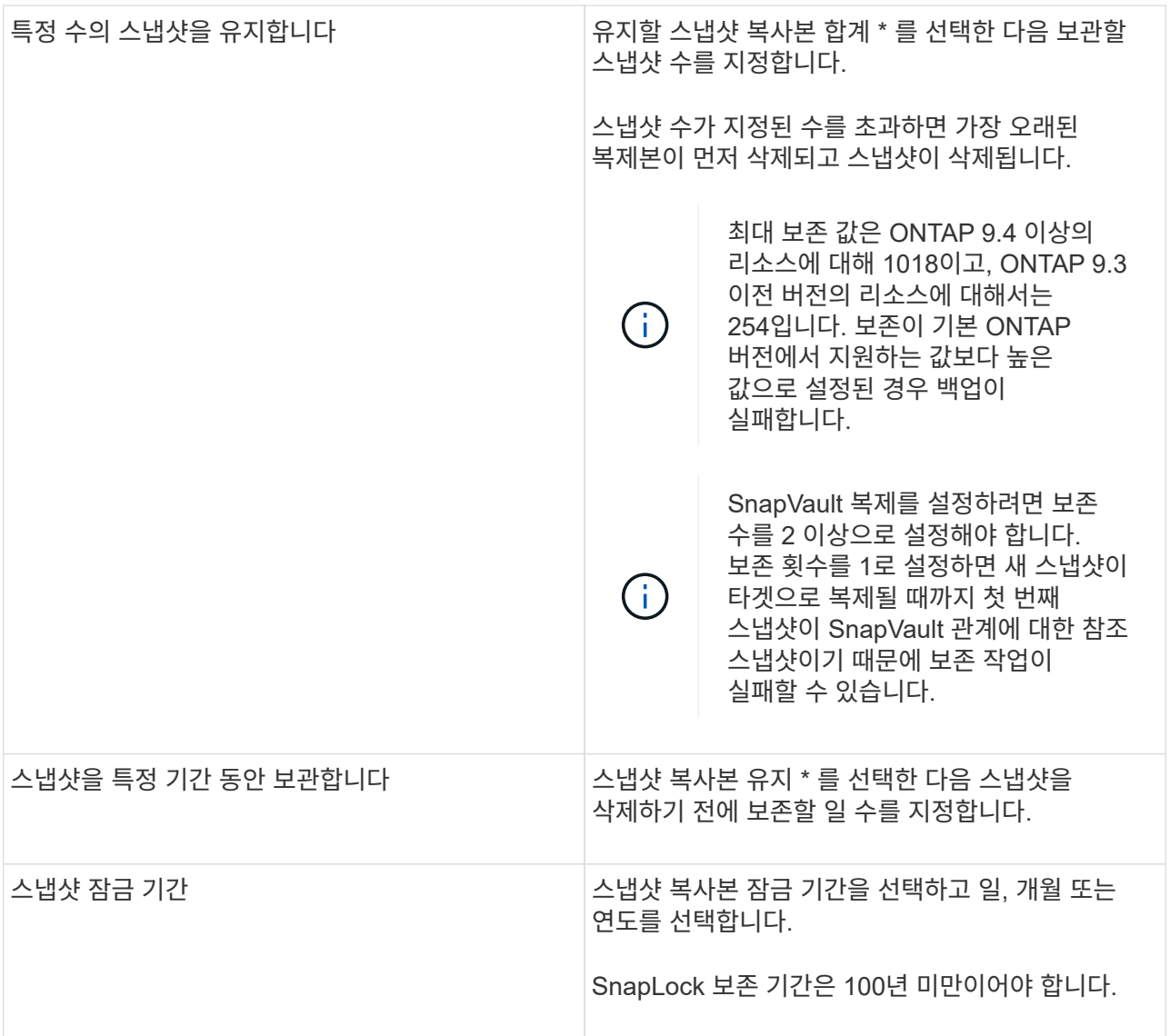

 $\bigodot$ 

백업의 일부로 아카이브 로그 파일을 선택한 경우에만 아카이브 로그 백업을 보존할 수 있습니다.

8. 복제 페이지에서 복제 설정을 지정합니다.

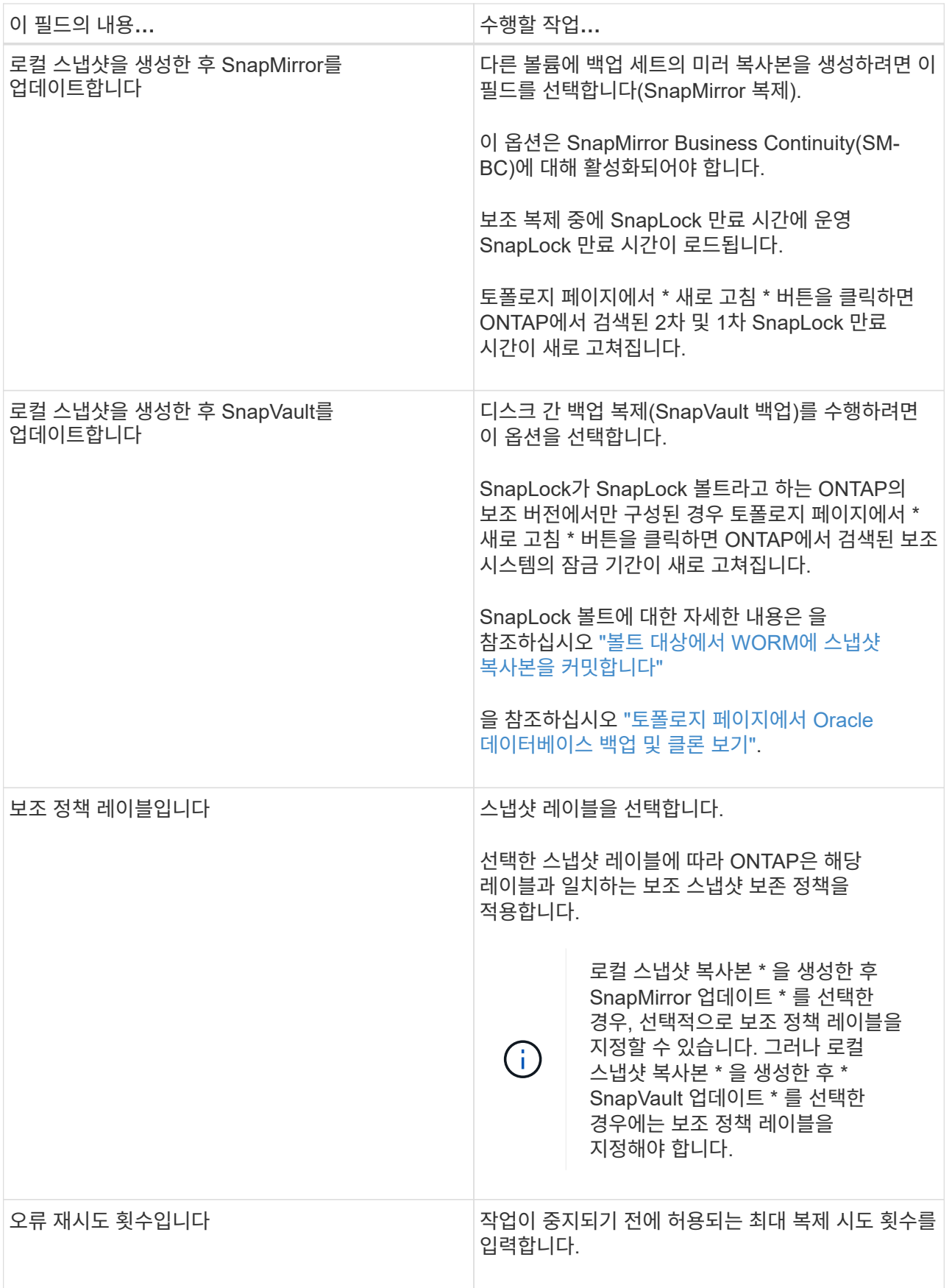

 $\bigodot$ 

보조 스토리지의 최대 스냅샷 한도에 도달하지 않도록 ONTAP에서 보조 스토리지의 SnapMirror 보존 정책을 구성해야 합니다.

9. 스크립트 페이지에서 백업 작업 전후에 실행할 처방인 또는 PS의 경로와 인수를 각각 입력합니다.

처방과 소인을 \_ /var/opt/snapcenter/spl/scripts\_ 또는 이 경로 내의 폴더에 저장해야 합니다. 기본적으로 /var/opt/snapcenter/SPL/scripts\_path가 채워집니다. 스크립트를 저장하기 위해 이 경로 내에 폴더를 만든 경우 경로에 해당 폴더를 지정해야 합니다.

스크립트 시간 초과 값을 지정할 수도 있습니다. 기본값은 60초입니다.

SnapCenter에서는 처방과 PS를 실행할 때 미리 정의된 환경 변수를 사용할 수 있습니다. ["](#page-8-0)[자세한](#page-8-0) [정보](#page-8-0)["](#page-8-0)

- 10. 확인 페이지에서 다음 단계를 수행하십시오.
	- a. 검증 작업을 수행할 백업 스케줄을 선택합니다.
	- b. 검증 스크립트 명령 섹션에서 검증 작업 전후에 실행할 처방인 또는 PS의 경로와 인수를 각각 입력합니다.

처방과 소인을 \_ /var/opt/snapcenter/spl/scripts\_ 또는 이 경로 내의 폴더에 저장해야 합니다. 기본적으로 \_/var/opt/snapcenter/SPL/scripts\_path가 채워집니다. 스크립트를 저장하기 위해 이 경로 내에 폴더를 만든 경우 경로에 해당 폴더를 지정해야 합니다.

스크립트 시간 초과 값을 지정할 수도 있습니다. 기본값은 60초입니다.

1. 요약을 검토하고 \* Finish \* 를 클릭합니다.

### <span id="page-22-0"></span>리소스 그룹을 생성하고 **Oracle** 데이터베이스에 대한 정책을 연결합니다

리소스 그룹은 백업 및 보호할 리소스를 추가하는 컨테이너입니다. 리소스 그룹을 사용하면 지정된 애플리케이션과 연결된 모든 데이터를 동시에 백업할 수 있습니다.

이 작업에 대해

• Oracle DBVERIFY 유틸리티를 사용하여 백업을 확인하려면 ASM 디스크 그룹에 파일이 있는 데이터베이스가 "마운트" 또는 "열기" 상태여야 합니다.

하나 이상의 정책을 리소스 그룹에 연결하여 수행할 데이터 보호 작업의 유형을 정의합니다.

다음 그림에서는 데이터베이스 리소스, 리소스 그룹 및 정책 간의 관계를 보여 줍니다.

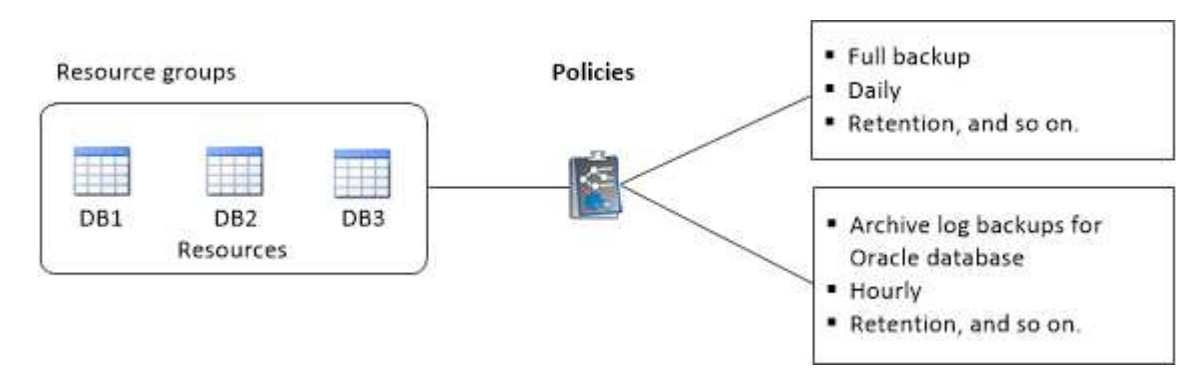

• SnapLock 사용 정책의 경우 ONTAP 9.12.1 이하 버전에서 스냅샷 잠금 기간을 지정하면 복원 중에 무단 변경 방지 스냅샷에서 생성된 클론이 SnapLock 만료 시간을 상속합니다. 스토리지 관리자는 SnapLock 만료 시간 이후 클론을 수동으로 정리해야 합니다.

- SM-BC가 없는 새 데이터베이스를 SM-BC가 있는 리소스가 포함된 기존 리소스 그룹에 추가하는 것은 지원되지 않습니다.
- SM-BC의 페일오버 모드에서 기존 리소스 그룹에 새 데이터베이스를 추가할 수 없습니다. 리소스를 일반 또는 페일백 상태에서만 리소스 그룹에 추가할 수 있습니다.

단계

- 1. 왼쪽 탐색 창에서 \* 리소스 \* 를 선택하고 목록에서 해당 플러그인을 선택합니다.
- 2. 리소스 페이지에서 \* 새 리소스 그룹 \* 을 클릭합니다.
- 3. 이름 페이지에서 다음 작업을 수행합니다.
	- a. 이름 필드에 자원 그룹의 이름을 입력합니다.

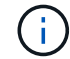

리소스 그룹 이름은 250자를 초과할 수 없습니다.

b. 나중에 리소스 그룹을 검색할 수 있도록 태그 필드에 하나 이상의 레이블을 입력합니다.

예를 들어 HR을 여러 자원 그룹에 태그로 추가하면 나중에 HR 태그와 연결된 모든 자원 그룹을 찾을 수 있습니다.

c. 이 확인란을 선택하고 스냅샷 이름에 사용할 사용자 지정 이름 형식을 입력합니다.

예를 들어 customtext\_resource group\_policy\_hostname 또는 resource group\_hostname을 입력합니다. 기본적으로 타임스탬프는 스냅샷 이름에 추가됩니다.

d. 백업하지 않을 아카이브 로그 파일의 대상을 지정합니다.

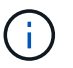

필요한 경우 접두사 등을 포함하여 Oracle에 설정된 것과 완전히 동일한 대상을 사용해야 합니다.

4. 리소스 페이지의 \* 호스트 \* 드롭다운 목록에서 Oracle 데이터베이스 호스트 이름을 선택합니다.

 $\mathbf{d}$ 

리소스가 성공적으로 검색된 경우에만 사용 가능한 리소스 섹션에 리소스가 나열됩니다. 최근에 추가한 자원은 자원 목록을 새로 고친 후에만 사용 가능한 자원 목록에 나타납니다.

5. 사용 가능한 리소스 섹션에서 리소스를 선택하고 선택한 리소스 섹션으로 이동합니다.

 $\binom{1}{1}$ 

단일 리소스 그룹의 Linux 및 AIX 호스트 모두에서 데이터베이스를 추가할 수 있습니다.

6. 정책 페이지에서 다음 단계를 수행합니다.

a. 드롭다운 목록에서 하나 이상의 정책을 선택합니다.

 $\mathbf{d}$ 

을 클릭하여 정책을 생성할 수도 있습니다  $\vert$   $\bullet$  .

선택한 정책에 대한 스케줄 구성 섹션에 선택한 정책이 나열됩니다.

b.

을 클릭합니다 스케줄을 구성할 정책에 대한 Configure Schedules 열에서

c. policy\_policy\_name\_에 대한 스케줄 추가 창에서 스케줄을 구성한 다음 \* 확인 \* 을 클릭합니다.

여기서, policy name 은 선택한 정책의 이름입니다.

구성된 일정이 Applied Schedules 열에 나열됩니다.

- 타사 백업 스케줄은 SnapCenter 백업 스케줄과 겹치는 경우 지원되지 않습니다.
- 7. 확인 페이지에서 다음 단계를 수행하십시오.
	- a. Load locators \* 를 클릭하여 SnapMirror 또는 SnapVault 볼륨을 로드하여 보조 스토리지에 대한 검증을 수행합니다.
	- b. 을 클릭합니다 Configure Schedules 열에서 정책의 모든 스케줄 유형에 대한 검증 스케줄을 구성합니다.
	- c. Add Verification Schedules policy\_name 대화 상자에서 다음 작업을 수행합니다.

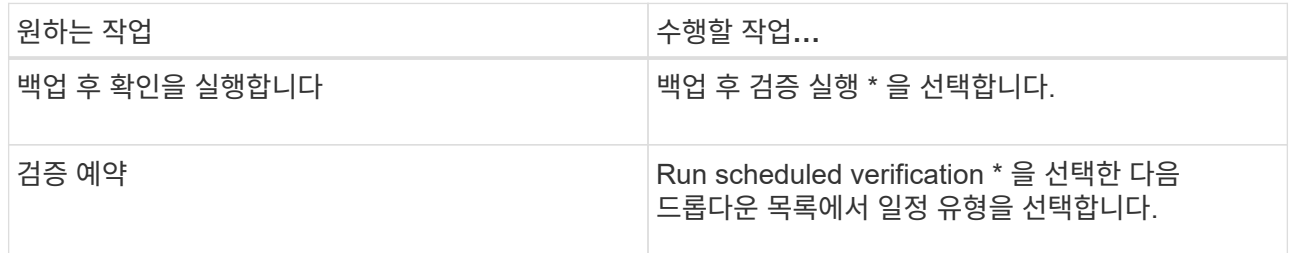

- d. 2차 스토리지 시스템에서 백업을 확인하려면 \* 2차 위치에서 확인 \* 을 선택합니다.
- e. 확인 \* 을 클릭합니다.

구성된 검증 일정이 Applied Schedules 열에 나열됩니다.

8. 알림 페이지의 \* 이메일 기본 설정 \* 드롭다운 목록에서 이메일을 보낼 시나리오를 선택합니다.

또한 보낸 사람 및 받는 사람 전자 메일 주소와 전자 메일의 제목도 지정해야 합니다. 자원 그룹에서 수행된 작업의 보고서를 첨부하려면 \* 작업 보고서 첨부 \* 를 선택합니다.

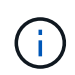

이메일 알림의 경우 GUI 또는 PowerShell 명령 Set-SmtpServer를 사용하여 SMTP 서버 세부 정보를 지정해야 합니다.

9. 요약을 검토하고 \* Finish \* 를 클릭합니다.

### <span id="page-24-0"></span>**Oracle** 리소스를 백업합니다

자원이 자원 그룹에 속하지 않은 경우 자원 페이지에서 자원을 백업할 수 있습니다.

#### 단계

- 1. 왼쪽 탐색 창에서 \* 리소스 \* 를 선택하고 목록에서 해당 플러그인을 선택합니다.
- 2. 리소스 페이지의 보기 목록에서 \* 데이터베이스 \* 를 선택합니다.
- 3. 을 클릭합니다 호스트 이름과 데이터베이스 유형을 선택하여 리소스를 필터링합니다.

그런 다음 을 클릭할 수 있습니다  $\blacksquare$ 

4. 백업할 데이터베이스를 선택합니다.

데이터베이스 보호 페이지가 표시됩니다.

5. 리소스 페이지에서 다음 단계를 수행할 수 있습니다.

a. 확인란을 선택하고 스냅샷 이름에 사용할 사용자 지정 이름 형식을 입력합니다.

예를 들면, 다음과 같습니다. customtext\_policy\_hostname 또는 resource\_hostname. 기본적으로 스냅샷 이름에 타임스탬프가 추가됩니다.

b. 백업하지 않을 아카이브 로그 파일의 대상을 지정합니다.

6. 정책 페이지에서 다음 단계를 수행합니다.

a. 드롭다운 목록에서 하나 이상의 정책을 선택합니다.

 $\mathbf{d}$ 

을 클릭하여 정책을 생성할 수 있습니다 .

선택한 정책에 대한 스케줄 구성 섹션에 선택한 정책이 나열됩니다.

을 클릭합니다 스케줄 구성 열에서 원하는 정책에 대한 스케줄을 구성합니다.

c. 정책\_정책\_이름\_에 대한 스케줄 추가 창에서 스케줄을 구성한 다음 을 선택합니다 OK.

policy\_name\_은 선택한 정책의 이름입니다.

구성된 일정이 Applied Schedules 열에 나열됩니다.

- 7. 확인 페이지에서 다음 단계를 수행하십시오.
	- a. Load locators \* 를 클릭하여 SnapMirror 또는 SnapVault 볼륨을 로드하여 보조 스토리지를 확인합니다.
	- b.

b.

을 클릭합니다 Configure Schedules 열에서 정책의 모든 스케줄 유형에 대한 검증 스케줄을 구성합니다. + Add Verification Schedules policy name 대화 상자에서 다음 단계를 수행할 수 있습니다.

- c. 백업 후 검증 실행 \* 을 선택합니다.
- d. Run scheduled verification \* 을 선택하고 드롭다운 목록에서 일정 유형을 선택합니다.

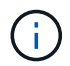

Flex ASM 설정에서 카디널리티가 RAC 클러스터의 노드 수보다 적은 경우 Leaf 노드에서 검증 작업을 수행할 수 없습니다.

- e. 보조 스토리지에서 백업을 확인하려면 \* 2차 위치에서 확인 \* 을 선택합니다.
- f. 확인 \* 을 클릭합니다.

구성된 검증 일정이 Applied Schedules 열에 나열됩니다.

8. 알림 페이지에서 \* 이메일 기본 설정 \* 드롭다운 목록에서 이메일을 보낼 시나리오를 선택합니다.

보낸 사람 및 받는 사람 전자 메일 주소와 전자 메일의 제목을 지정해야 합니다. 리소스에 대해 수행된 백업 작업의 보고서를 첨부하려면 \* 작업 보고서 연결 \* 을 선택합니다.

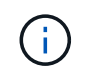

이메일 알림의 경우 GUI 또는 PowerShell 명령을 사용하여 SMTP 서버 세부 정보를 지정해야 합니다 Set-SmSmtpServer.

9. 요약을 검토하고 \* Finish \* 를 클릭합니다.

데이터베이스 토폴로지 페이지가 표시됩니다.

- 10. 지금 백업 \* 을 클릭합니다.
- 11. 백업 페이지에서 다음 단계를 수행하십시오.
	- a. 리소스에 여러 정책을 적용한 경우 정책 드롭다운 목록에서 백업에 사용할 정책을 선택합니다.

필요 시 백업에 대해 선택한 정책이 백업 스케줄과 연결된 경우 스케줄 유형에 지정된 보존 설정에 따라 필요 시 백업이 유지됩니다.

b. 백업 \* 을 클릭합니다.

12. 모니터 \* > \* 작업 \* 을 클릭하여 작업 진행 상황을 모니터링합니다.

작업을 마친 후

• AIX 설정에서 를 사용할 수 있습니다 lkdev 명령을 사용하여 및 를 잠급니다 rendev 백업한 데이터베이스가 있는 디스크의 이름을 바꾸는 명령입니다.

해당 백업을 사용하여 복원할 때 장치의 잠금 또는 이름 바꾸기는 복원 작업에 영향을 주지 않습니다.

• 데이터베이스 쿼리 실행 시간이 시간 초과 값을 초과하여 백업 작업이 실패하면 를 실행하여 Oracle\_SQL\_QUERY\_TIMEOUT 및 ORACLE\_PLUGIN\_SQL\_QUERY\_TIMEOUT 매개 변수의 값을 변경해야 합니다 Set-SmConfigSettings cmdlet:

매개 변수 값을 수정한 후 '/opt/netapp/snapcenter/spL/bin/spL restart' 명령을 실행하여 SnapCenter SPL(플러그인 로더) 서비스를 다시 시작합니다

• 파일을 액세스할 수 없고 확인 프로세스 중에 마운트 지점을 사용할 수 없는 경우 오류 코드 DBV-00100 지정된 파일로 인해 작업이 실패할 수 있습니다. sco.properties 에서 verification delay 및 verification retry count 매개 변수의 값을 수정해야 합니다.

매개 변수 값을 수정한 후 '/opt/netapp/snapcenter/spL/bin/spL restart' 명령을 실행하여 SnapCenter SPL(플러그인 로더) 서비스를 다시 시작합니다

- MetroCluster 구성에서 SnapCenter는 페일오버 후 보호 관계를 감지하지 못할 수 있습니다.
- VMDK에서 애플리케이션 데이터를 백업하고 VMware vSphere용 SnapCenter 플러그인의 Java 힙 크기가 충분히 크지 않으면 백업이 실패할 수 있습니다.

Java 힙 크기를 늘리려면 스크립트 파일 /opt/netapp/init\_scripts/scvservice\_를 찾습니다. 이 스크립트에서 do\_start method 명령이 SnapCenter VMware 플러그인 서비스를 시작합니다. 이 명령을 'java-jar-Xmx8192M-Xms4096M'으로 업데이트합니다.

자세한 내용을 확인하십시오

- ["MetroCluster](https://kb.netapp.com/Advice_and_Troubleshooting/Data_Protection_and_Security/SnapCenter/Unable_to_detect_SnapMirror_or_SnapVault_relationship_after_MetroCluster_failover) [페일오버](https://kb.netapp.com/Advice_and_Troubleshooting/Data_Protection_and_Security/SnapCenter/Unable_to_detect_SnapMirror_or_SnapVault_relationship_after_MetroCluster_failover) [후](https://kb.netapp.com/Advice_and_Troubleshooting/Data_Protection_and_Security/SnapCenter/Unable_to_detect_SnapMirror_or_SnapVault_relationship_after_MetroCluster_failover) [SnapMirror](https://kb.netapp.com/Advice_and_Troubleshooting/Data_Protection_and_Security/SnapCenter/Unable_to_detect_SnapMirror_or_SnapVault_relationship_after_MetroCluster_failover) [또는](https://kb.netapp.com/Advice_and_Troubleshooting/Data_Protection_and_Security/SnapCenter/Unable_to_detect_SnapMirror_or_SnapVault_relationship_after_MetroCluster_failover) [SnapVault](https://kb.netapp.com/Advice_and_Troubleshooting/Data_Protection_and_Security/SnapCenter/Unable_to_detect_SnapMirror_or_SnapVault_relationship_after_MetroCluster_failover) [관계를](https://kb.netapp.com/Advice_and_Troubleshooting/Data_Protection_and_Security/SnapCenter/Unable_to_detect_SnapMirror_or_SnapVault_relationship_after_MetroCluster_failover) [감](https://kb.netapp.com/Advice_and_Troubleshooting/Data_Protection_and_Security/SnapCenter/Unable_to_detect_SnapMirror_or_SnapVault_relationship_after_MetroCluster_failover)[지할](https://kb.netapp.com/Advice_and_Troubleshooting/Data_Protection_and_Security/SnapCenter/Unable_to_detect_SnapMirror_or_SnapVault_relationship_after_MetroCluster_failover) [수](https://kb.netapp.com/Advice_and_Troubleshooting/Data_Protection_and_Security/SnapCenter/Unable_to_detect_SnapMirror_or_SnapVault_relationship_after_MetroCluster_failover) [없습니다](https://kb.netapp.com/Advice_and_Troubleshooting/Data_Protection_and_Security/SnapCenter/Unable_to_detect_SnapMirror_or_SnapVault_relationship_after_MetroCluster_failover)["](https://kb.netapp.com/Advice_and_Troubleshooting/Data_Protection_and_Security/SnapCenter/Unable_to_detect_SnapMirror_or_SnapVault_relationship_after_MetroCluster_failover)
- ["SnapCenter](https://kb.netapp.com/Advice_and_Troubleshooting/Data_Protection_and_Security/SnapCenter/Oracle_RAC_One_Node_database_is_skipped_for_performing_SnapCenter_operations) [작업을](https://kb.netapp.com/Advice_and_Troubleshooting/Data_Protection_and_Security/SnapCenter/Oracle_RAC_One_Node_database_is_skipped_for_performing_SnapCenter_operations) [수행하기](https://kb.netapp.com/Advice_and_Troubleshooting/Data_Protection_and_Security/SnapCenter/Oracle_RAC_One_Node_database_is_skipped_for_performing_SnapCenter_operations) [위해](https://kb.netapp.com/Advice_and_Troubleshooting/Data_Protection_and_Security/SnapCenter/Oracle_RAC_One_Node_database_is_skipped_for_performing_SnapCenter_operations) [Oracle RAC One Node](https://kb.netapp.com/Advice_and_Troubleshooting/Data_Protection_and_Security/SnapCenter/Oracle_RAC_One_Node_database_is_skipped_for_performing_SnapCenter_operations) [데이터베이스를](https://kb.netapp.com/Advice_and_Troubleshooting/Data_Protection_and_Security/SnapCenter/Oracle_RAC_One_Node_database_is_skipped_for_performing_SnapCenter_operations) [건너뜁](https://kb.netapp.com/Advice_and_Troubleshooting/Data_Protection_and_Security/SnapCenter/Oracle_RAC_One_Node_database_is_skipped_for_performing_SnapCenter_operations)니다["](https://kb.netapp.com/Advice_and_Troubleshooting/Data_Protection_and_Security/SnapCenter/Oracle_RAC_One_Node_database_is_skipped_for_performing_SnapCenter_operations)
- ["Oracle 12c ASM](https://kb.netapp.com/Advice_and_Troubleshooting/Data_Protection_and_Security/SnapCenter/Failed_to_change_the_state_of_an_Oracle_12c_ASM_database_from_shutdown_to_mount) [데이터베이스의](https://kb.netapp.com/Advice_and_Troubleshooting/Data_Protection_and_Security/SnapCenter/Failed_to_change_the_state_of_an_Oracle_12c_ASM_database_from_shutdown_to_mount) [상태를](https://kb.netapp.com/Advice_and_Troubleshooting/Data_Protection_and_Security/SnapCenter/Failed_to_change_the_state_of_an_Oracle_12c_ASM_database_from_shutdown_to_mount) [변경하지](https://kb.netapp.com/Advice_and_Troubleshooting/Data_Protection_and_Security/SnapCenter/Failed_to_change_the_state_of_an_Oracle_12c_ASM_database_from_shutdown_to_mount) [못](https://kb.netapp.com/Advice_and_Troubleshooting/Data_Protection_and_Security/SnapCenter/Failed_to_change_the_state_of_an_Oracle_12c_ASM_database_from_shutdown_to_mount)했[습니다](https://kb.netapp.com/Advice_and_Troubleshooting/Data_Protection_and_Security/SnapCenter/Failed_to_change_the_state_of_an_Oracle_12c_ASM_database_from_shutdown_to_mount)["](https://kb.netapp.com/Advice_and_Troubleshooting/Data_Protection_and_Security/SnapCenter/Failed_to_change_the_state_of_an_Oracle_12c_ASM_database_from_shutdown_to_mount)
- ["AIX](https://kb.netapp.com/Advice_and_Troubleshooting/Data_Protection_and_Security/SnapCenter/What_are_the_customizable_parameters_for_backup_restore_and_clone_operations_on_AIX_systems) [시스](https://kb.netapp.com/Advice_and_Troubleshooting/Data_Protection_and_Security/SnapCenter/What_are_the_customizable_parameters_for_backup_restore_and_clone_operations_on_AIX_systems)템[의](https://kb.netapp.com/Advice_and_Troubleshooting/Data_Protection_and_Security/SnapCenter/What_are_the_customizable_parameters_for_backup_restore_and_clone_operations_on_AIX_systems) [백업](https://kb.netapp.com/Advice_and_Troubleshooting/Data_Protection_and_Security/SnapCenter/What_are_the_customizable_parameters_for_backup_restore_and_clone_operations_on_AIX_systems)[,](https://kb.netapp.com/Advice_and_Troubleshooting/Data_Protection_and_Security/SnapCenter/What_are_the_customizable_parameters_for_backup_restore_and_clone_operations_on_AIX_systems) [복원](https://kb.netapp.com/Advice_and_Troubleshooting/Data_Protection_and_Security/SnapCenter/What_are_the_customizable_parameters_for_backup_restore_and_clone_operations_on_AIX_systems) [및](https://kb.netapp.com/Advice_and_Troubleshooting/Data_Protection_and_Security/SnapCenter/What_are_the_customizable_parameters_for_backup_restore_and_clone_operations_on_AIX_systems) [클론](https://kb.netapp.com/Advice_and_Troubleshooting/Data_Protection_and_Security/SnapCenter/What_are_the_customizable_parameters_for_backup_restore_and_clone_operations_on_AIX_systems) [작업에](https://kb.netapp.com/Advice_and_Troubleshooting/Data_Protection_and_Security/SnapCenter/What_are_the_customizable_parameters_for_backup_restore_and_clone_operations_on_AIX_systems) [대한](https://kb.netapp.com/Advice_and_Troubleshooting/Data_Protection_and_Security/SnapCenter/What_are_the_customizable_parameters_for_backup_restore_and_clone_operations_on_AIX_systems) [사용자](https://kb.netapp.com/Advice_and_Troubleshooting/Data_Protection_and_Security/SnapCenter/What_are_the_customizable_parameters_for_backup_restore_and_clone_operations_on_AIX_systems) [정의](https://kb.netapp.com/Advice_and_Troubleshooting/Data_Protection_and_Security/SnapCenter/What_are_the_customizable_parameters_for_backup_restore_and_clone_operations_on_AIX_systems) [가능한](https://kb.netapp.com/Advice_and_Troubleshooting/Data_Protection_and_Security/SnapCenter/What_are_the_customizable_parameters_for_backup_restore_and_clone_operations_on_AIX_systems) [매개](https://kb.netapp.com/Advice_and_Troubleshooting/Data_Protection_and_Security/SnapCenter/What_are_the_customizable_parameters_for_backup_restore_and_clone_operations_on_AIX_systems) [변수](https://kb.netapp.com/Advice_and_Troubleshooting/Data_Protection_and_Security/SnapCenter/What_are_the_customizable_parameters_for_backup_restore_and_clone_operations_on_AIX_systems)["](https://kb.netapp.com/Advice_and_Troubleshooting/Data_Protection_and_Security/SnapCenter/What_are_the_customizable_parameters_for_backup_restore_and_clone_operations_on_AIX_systems) (로그인 필요)

### <span id="page-27-0"></span>**Oracle** 데이터베이스 리소스 그룹을 백업합니다

리소스 그룹은 호스트 또는 클러스터의 리소스 모음입니다. 백업 작업은 리소스 그룹에 정의된 모든 리소스에 대해 수행됩니다.

리소스 페이지에서 필요 시 리소스 그룹을 백업할 수 있습니다. 리소스 그룹에 정책이 연결되어 있고 스케줄이 구성되어 있는 경우 스케줄에 따라 백업이 생성됩니다.

#### 단계

1. 왼쪽 탐색 창에서 \* 리소스 \* 를 선택하고 목록에서 해당 플러그인을 선택합니다.

- 2. 리소스 페이지의 \* 보기 \* 목록에서 \* 리소스 그룹 \* 을 선택합니다.
- 3. 검색 상자에 리소스 그룹 이름을 입력하거나 를 클릭합니다 을 클릭하고 태그를 선택합니다.

 $\frac{1}{2}$ 를 클릭합니다 $\frac{1}{2}$ 를 눌러 필터 창을 닫습니다.

4. 리소스 그룹 페이지에서 백업할 리소스 그룹을 선택합니다.

 $\left(\begin{smallmatrix} 1\ 1\end{smallmatrix}\right)$ 

두 개의 데이터베이스를 사용하는 통합 리소스 그룹이 있고 그 중 하나에 타사 스토리지에 대한 데이터가 있는 경우, 다른 데이터베이스가 NetApp 스토리지에 있더라도 백업 작업이 중단됩니다.

- 5. 백업 페이지에서 다음 단계를 수행하십시오.
	- a. 리소스 그룹에 연결된 정책이 여러 개인 경우 \* 정책 \* 드롭다운 목록에서 사용할 백업 정책을 선택합니다.

필요 시 백업에 대해 선택한 정책이 백업 스케줄과 연결된 경우 스케줄 유형에 지정된 보존 설정에 따라 필요 시 백업이 유지됩니다.

b. 백업 \* 을 선택합니다.

6. 모니터 > 작업 \* 을 선택하여 진행 상황을 모니터링합니다.

작업을 마친 후

 $\cdot$  AIX 설정에서 를 사용할 수 있습니다  $_{\mathrm{\small Lkdev}}$  명령을 사용하여 및 를 잠급니다  $_{\mathrm{rendev}}$  백업한 데이터베이스가 있는 디스크의 이름을 바꾸는 명령입니다.

해당 백업을 사용하여 복원할 때 장치의 잠금 또는 이름 바꾸기는 복원 작업에 영향을 주지 않습니다.

• 데이터베이스 쿼리 실행 시간이 시간 초과 값을 초과하여 백업 작업이 실패하면 를 실행하여 Oracle\_SQL\_QUERY\_TIMEOUT 및 ORACLE\_PLUGIN\_SQL\_QUERY\_TIMEOUT 매개 변수의 값을 변경해야 합니다 Set-SmConfigSettings cmdlet:

매개 변수 값을 수정한 후 '/opt/netapp/snapcenter/spL/bin/spL restart' 명령을 실행하여 SnapCenter SPL(플러그인 로더) 서비스를 다시 시작합니다

• 파일을 액세스할 수 없고 확인 프로세스 중에 마운트 지점을 사용할 수 없는 경우 오류 코드 DBV-00100 지정된 파일로 인해 작업이 실패할 수 있습니다. sco.properties 에서 verification\_delay\_와 verification\_retry\_count 매개 변수의 값을 수정해야 합니다.

매개 변수 값을 수정한 후 '/opt/netapp/snapcenter/spL/bin/spL restart' 명령을 실행하여 SnapCenter SPL(플러그인 로더) 서비스를 다시 시작합니다

## <span id="page-28-0"></span>**Oracle** 데이터베이스 백업을 모니터링합니다

백업 작업 및 데이터 보호 작업의 진행률을 모니터링하는 방법에 대해 알아봅니다.

**Oracle** 데이터베이스 백업 작업을 모니터링합니다

SnapCenterJobs 페이지를 사용하여 여러 백업 작업의 진행률을 모니터링할 수 있습니다. 진행 상황을 확인하여 완료 시기 또는 문제가 있는지 확인할 수 있습니다.

이 작업에 대해

다음 아이콘이 작업 페이지에 나타나고 작업의 해당 상태를 나타냅니다.

- $\bullet$  지행 중입니다
- 성공적으로 완료되었습니다
- 실패했습니다
- 경고와 함께 완료되었거나 경고로 인해 시작할 수 없습니다
- $\cdot$  5 대기열에 있습니다
- ⊘ 취소됨
- 단계
- 1. 왼쪽 탐색 창에서 \* 모니터 \* 를 클릭합니다.
- 2. 모니터 페이지에서 \* 작업 \* 을 클릭합니다.
- 3. 작업 페이지에서 다음 단계를 수행하십시오.
	- a. 을 클릭합니다 <mark>• 백업 작업만 나열되도록 목록을 필터링합니다.</mark>
	- b. 시작 및 종료 날짜를 지정합니다.
	- c. Type \* 드롭다운 목록에서 \* Backup \* 을 선택합니다.
	- d. Status \* (상태 \*) 드롭다운에서 백업 상태를 선택합니다.
	- e. 작업이 성공적으로 완료되었는지 보려면 \* Apply \* 를 클릭합니다.
- 4. 백업 작업을 선택한 다음 \* 세부 정보 \* 를 클릭하여 작업 세부 정보를 봅니다.

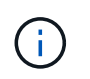

백업 작업 상태가 표시됩니다 ↓ 작업 세부 정보를 클릭하면 백업 작업의 일부 하위 작업이 아직 진행 중이거나 경고 기호로 표시되어 있는 것을 볼 수 있습니다.

5. 작업 세부 정보 페이지에서 \* 로그 보기 \* 를 클릭합니다.

로그 보기 \* 버튼은 선택한 작업에 대한 상세 로그를 표시합니다.

#### **Activity** 창에서 데이터 보호 작업을 모니터링합니다

작업 창에는 가장 최근에 수행한 작업 5개가 표시됩니다. 작업 창은 작업이 시작된 시점과 작업의 상태도 표시합니다.

작업 창에는 백업, 복원, 클론 및 예약된 백업 작업에 대한 정보가 표시됩니다.

#### 단계

- 1. 왼쪽 탐색 창에서 \* 리소스 \* 를 클릭한 다음 목록에서 적절한 플러그인을 선택합니다.
- 2. 을 클릭합니다  $\blacksquare$  를 클릭하여 가장 최근 작업 5개를 확인합니다.

작업 중 하나를 클릭하면 작업 세부 정보가 \* 작업 세부 정보 \* 페이지에 나열됩니다.

### <span id="page-29-0"></span>기타 백업 작업

**UNIX** 명령을 사용하여 **Oracle** 데이터베이스를 백업합니다

백업 워크플로우에는 계획, 백업용 리소스 식별, 백업 정책 생성, 리소스 그룹 생성 및 정책 연결, 백업 생성 및 작업 모니터링이 포함됩니다.

- 필요한 것 \*
- 스토리지 시스템 접속을 추가하고 *Add-SmStorageConnection* 및 *Add-SmCredential* 명령을 사용하여 자격 증명을 생성해야 합니다.
- *Open-SmConnection* 명령을 사용하여 SnapCenter 서버와의 연결 세션을 설정해야 합니다.

SnapCenter 계정 로그인 세션은 하나만 가질 수 있으며 사용자 홈 디렉토리에 토큰이 저장됩니다.

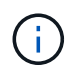

연결 세션은 24시간 동안만 유효합니다. 그러나 토큰 네버엑셀 옵션을 사용하여 토큰을 만들어 만료되지 않고 세션이 항상 유효하게 만들 수 있습니다.

• 이 작업에 대한 정보 \*

다음 명령을 실행하여 SnapCenter 서버와의 연결을 설정하고, Oracle 데이터베이스 인스턴스를 검색하고, 정책 및 리소스 그룹을 추가하고, 백업을 백업 및 확인해야 합니다.

명령에 사용할 수 있는 매개 변수 및 해당 설명에 대한 정보는 get-Help\_command\_name\_을 실행하여 얻을 수 있습니다. 또는 을 참조할 수도 있습니다 ["SnapCenter](https://library.netapp.com/ecm/ecm_download_file/ECMLP2886896) [소프트](https://library.netapp.com/ecm/ecm_download_file/ECMLP2886896)웨[어](https://library.netapp.com/ecm/ecm_download_file/ECMLP2886896) [명령](https://library.netapp.com/ecm/ecm_download_file/ECMLP2886896) [참조](https://library.netapp.com/ecm/ecm_download_file/ECMLP2886896) [가이드](https://library.netapp.com/ecm/ecm_download_file/ECMLP2886896)["](https://library.netapp.com/ecm/ecm_download_file/ECMLP2886896).

- 단계 \*
	- 1. 지정된 사용자에 대해 SnapCenter 서버와 연결 세션을 시작합니다. \_ Open SmConnection \_
	- 2. 호스트 리소스 검색 작업 수행:\_get-SmResources\_
	- 3. RAC(Real Application Cluster) 데이터베이스의 백업 작업을 위해 Oracle 데이터베이스 자격 증명 및 기본 노드를 구성합니다. 구성 - SmOracleDatabase
	- 4. 백업 정책 생성:\_Add-SmPolicy \_
	- 5. 보조(SnapVault 또는 SnapMirror) 스토리지 위치에 대한 정보를 검색합니다. \_get-SmSecondaryDetails \_

이 명령은 지정된 리소스의 운영 스토리지 및 보조 스토리지 매핑 세부 정보를 검색합니다. 매핑 세부 정보를 사용하여 백업 리소스 그룹을 생성하는 동안 보조 검증 설정을 구성할 수 있습니다.

- 6. SnapCenter:\_Add-SmResourceGroup\_에 리소스 그룹을 추가합니다
- 7. 백업을 생성합니다:\_New-SmBackup\_

WaitForCompletion 옵션을 사용하여 작업을 폴링할 수 있습니다. 이 옵션을 지정하면 명령은 백업 작업이 완료될 때까지 서버를 계속 폴링합니다.

8. SnapCenter: Get-SmLogs 에서 로그를 검색합니다

**Oracle** 데이터베이스의 백업 작업을 취소합니다

실행 중이거나 대기 중이거나 응답하지 않는 백업 작업을 취소할 수 있습니다.

백업 작업을 취소하려면 SnapCenter 관리자 또는 작업 소유자로 로그인해야 합니다.

• 이 작업에 대한 정보 \*

백업 작업을 취소하면 SnapCenter 서버가 작업을 중지하고 생성된 백업이 SnapCenter 서버에 등록되지 않은 경우 스토리지에서 모든 스냅샷을 제거합니다. 백업이 이미 SnapCenter 서버에 등록되어 있는 경우 취소가 트리거된 후에도 이미 생성된 스냅샷을 롤백하지 않습니다.

- 대기열에 있거나 실행 중인 로그 또는 전체 백업 작업만 취소할 수 있습니다.
- 확인이 시작된 후에는 작업을 취소할 수 없습니다.

확인 전에 작업을 취소하면 작업이 취소되고 확인 작업이 수행되지 않습니다.

- 카탈로그 작업이 시작된 후에는 백업 작업을 취소할 수 없습니다.
- 모니터 페이지 또는 작업 창에서 백업 작업을 취소할 수 있습니다.
- SnapCenter GUI를 사용하는 것 외에도 CLI 명령을 사용하여 작업을 취소할 수 있습니다.
- 취소할 수 없는 작업에 대해 \* 작업 취소 \* 버튼이 비활성화됩니다.
- 역할을 만드는 동안 이 역할의 모든 구성원이 사용자\그룹 페이지에서 다른 구성원 개체를 보고 작동할 수 있음 \* 을 선택한 경우 해당 역할을 사용하는 동안 다른 구성원의 대기 중인 백업 작업을 취소할 수 있습니다.
- 단계 \*

다음 작업 중 하나를 수행합니다.

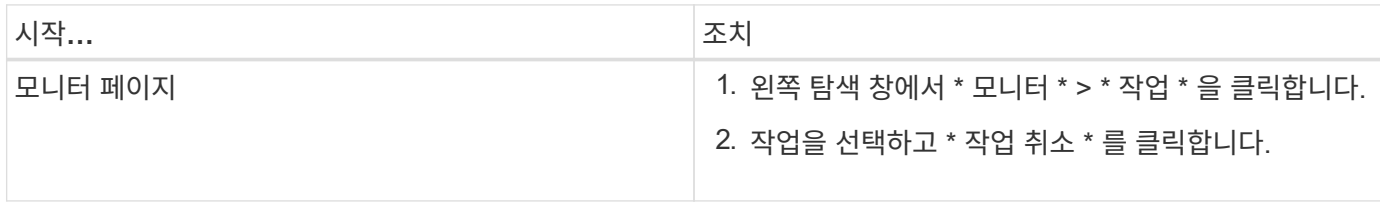

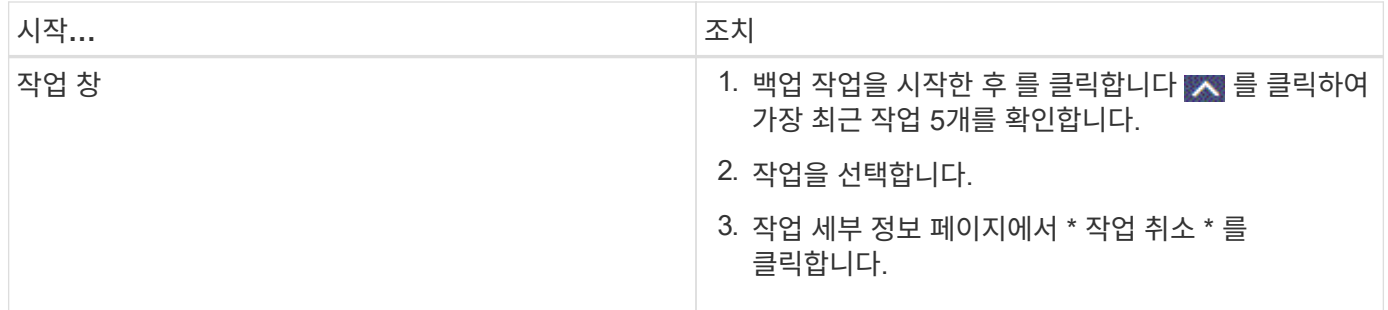

• 결과 \*

작업이 취소되고 리소스가 원래 상태로 돌아갑니다.

취소한 작업이 취소 또는 실행 상태에서 응답하지 않는 경우 Cancel-SmJob-jobid <int>-Force 를 실행하여 백업 작업을 강제로 중지해야 합니다.

토폴로지 페이지에서 **Oracle** 데이터베이스 백업 및 클론 보기

리소스를 백업 또는 복제할 때 운영 스토리지와 보조 스토리지의 모든 백업 및 클론을 그래픽으로 표시하는 것이 유용할 수 있습니다.

• 이 작업에 대한 정보 \*

토폴로지 페이지에서 선택한 리소스 또는 리소스 그룹에 사용할 수 있는 모든 백업 및 클론을 볼 수 있습니다. 이러한 백업 및 클론의 세부 정보를 확인한 다음 이를 선택하여 데이터 보호 작업을 수행할 수 있습니다.

복제본 관리 보기에서 다음 아이콘을 검토하여 운영 스토리지 또는 보조 스토리지(미러 복사본 또는 볼트 복제본)에서 백업과 클론을 사용할 수 있는지 확인할 수 있습니다.

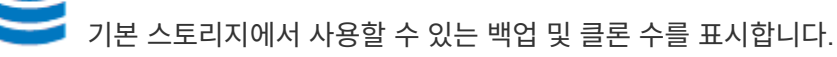

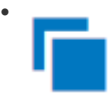

•

SnapMirror 기술을 사용하여 보조 스토리지에 미러링된 백업 및 클론 수를 표시합니다.

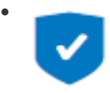

SnapVault 기술을 사용하여 보조 스토리지에 복제된 백업 및 클론 수를 표시합니다.

표시된 백업 수에는 보조 스토리지에서 삭제된 백업이 포함됩니다. 예를 들어 정책을 사용하여 6개의 백업을 생성하여 4개의 백업만 보존한 경우 표시되는 백업 수는 6입니다.

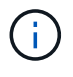

미러 볼트 유형 볼륨에 있는 버전에 따라 유연한 미러 백업의 클론은 토폴로지 뷰에 표시되지만 토폴로지 뷰에 있는 미러 백업 횟수에는 버전에 따라 유연하게 백업할 수 있는 백업이 포함되지 않습니다.

2차 관계를 SnapMirror Business Continuity(SM-BC)로 사용할 경우 다음과 같은 추가 아이콘을 볼 수 있습니다.

는 복제 사이트가 작동 중임을 의미합니다.

•

는 복제 사이트가 다운되었음을 의미합니다.

- 2차 미러 또는 볼트 관계가 다시 설정되지 않았음을 의미합니다.
- 단계 \*

•

•

- 1. 왼쪽 탐색 창에서 \* 리소스 \* 를 클릭한 다음 목록에서 적절한 플러그인을 선택합니다.
- 2. 리소스 페이지의 \* 보기 \* 드롭다운 목록에서 리소스 또는 리소스 그룹을 선택합니다.
- 3. 자원 세부 정보 보기 또는 자원 그룹 세부 정보 보기에서 자원을 선택합니다.

리소스가 보호되는 경우 선택한 리소스의 토폴로지 페이지가 표시됩니다.

4. Summary 카드를 검토하여 운영 스토리지와 보조 스토리지에서 사용할 수 있는 백업 및 클론 수를 요약합니다.

요약 카드 섹션에는 총 백업 및 클론 수와 총 로그 백업 수가 표시됩니다.

Refresh \* 버튼을 클릭하면 스토리지 쿼리가 시작되어 정확한 카운트를 표시합니다.

SnapLock 지원 백업을 수행한 경우 \* 새로 고침 \* 버튼을 클릭하면 ONTAP에서 검색된 운영 및 보조 SnapLock 만료 시간이 새로 고쳐집니다. 주별 스케줄은 ONTAP에서 검색된 운영 및 보조 SnapLock 만료 시간도 새로 고칩니다.

애플리케이션 리소스가 여러 볼륨에 분산되면 백업에 대한 SnapLock 만료 시간이 볼륨의 스냅샷에 대해 설정된 가장 긴 SnapLock 만료 시간이 됩니다. ONTAP에서 가장 긴 SnapLock 만료 시간을 검색합니다.

SnapMirror 비즈니스 연속성(SM-BC)의 경우 \* 새로 고침 \* 버튼을 클릭하면 운영 사이트와 복제 사이트 모두를 ONTAP에 쿼리하여 SnapCenter 백업 인벤토리를 업데이트합니다. 또한 주간 스케줄은 SM-BC 관계를 포함하는 모든 데이터베이스에 대해 이 작업을 수행합니다.

- SM-BC의 경우 새 기본 대상에 대한 비동기식 미러, 볼트 또는 MirrorVault 관계는 페일오버 후 수동으로 구성해야 합니다.
- 페일오버 후 SnapCenter에서 페일오버를 인식하려면 백업을 생성해야 합니다. 백업이 생성된 후에만 \* Refresh \* 를 클릭할 수 있습니다.
- 5. 복사본 관리 보기에서 기본 또는 보조 스토리지에서 \* 백업 \* 또는 \* 클론 \* 을 클릭하여 백업 또는 클론의 세부 정보를 확인합니다.

백업 및 클론의 세부 정보가 표 형식으로 표시됩니다.

6. 테이블에서 백업을 선택한 다음 데이터 보호 아이콘을 클릭하여 복구, 클론, 마운트, 마운트 해제, 이름 바꾸기, 카탈로그, 카탈로그 해제 및 삭제 작업.

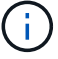

보조 스토리지에 있는 백업의 이름을 바꾸거나 백업을 삭제할 수 없습니다.

- 로그 백업을 선택한 경우 이름 바꾸기, 마운트, 마운트 해제, 카탈로그, 카탈로그 해제 작업만 수행할 수 있습니다. 삭제 작업을 수행할 수 있습니다.
- Oracle RMAN(Recovery Manager)을 사용하여 백업 카탈로그를 작성한 경우에는 이러한 카탈로그 작성된 백업의 이름을 바꿀 수 없습니다.

7. 클론을 삭제하려면 표에서 클론을 선택한 다음 을 클릭합니다 ଳ.

Snap미러orStatusUpdateWaitTime 에 할당된 값이 적으면 데이터 및 로그 볼륨이 성공적으로 보호되더라도 미러 및 볼트 백업 복사본이 토폴로지 페이지에 나열되지 않습니다. \_Set-SmConfigSettings\_PowerShell cmdlet을 사용하여 Snap미러또는 StatusUpdateWaitTime에 할당된 값을 늘려야 합니다.

명령에 사용할 수 있는 매개 변수 및 해당 설명에 대한 정보는 get-Help\_command\_name\_을 실행하여 얻을 수 있습니다.

또는 을 참조할 수도 있습니다 ["SnapCenter](https://library.netapp.com/ecm/ecm_download_file/ECMLP2886896) [소프트](https://library.netapp.com/ecm/ecm_download_file/ECMLP2886896)웨어 [명령](https://library.netapp.com/ecm/ecm_download_file/ECMLP2886896) [참조](https://library.netapp.com/ecm/ecm_download_file/ECMLP2886896) [가이드](https://library.netapp.com/ecm/ecm_download_file/ECMLP2886896)["](https://library.netapp.com/ecm/ecm_download_file/ECMLP2886896) 또는 ["SnapCenter](https://library.netapp.com/ecm/ecm_download_file/ECMLP2886895) [소프트](https://library.netapp.com/ecm/ecm_download_file/ECMLP2886895)웨어 [cmdlet](https://library.netapp.com/ecm/ecm_download_file/ECMLP2886895) [참조](https://library.netapp.com/ecm/ecm_download_file/ECMLP2886895) [가이드](https://library.netapp.com/ecm/ecm_download_file/ECMLP2886895)[".](https://library.netapp.com/ecm/ecm_download_file/ECMLP2886895)

Copyright © 2024 NetApp, Inc. All Rights Reserved. 미국에서 인쇄됨 본 문서의 어떠한 부분도 저작권 소유자의 사전 서면 승인 없이는 어떠한 형식이나 수단(복사, 녹음, 녹화 또는 전자 검색 시스템에 저장하는 것을 비롯한 그래픽, 전자적 또는 기계적 방법)으로도 복제될 수 없습니다.

NetApp이 저작권을 가진 자료에 있는 소프트웨어에는 아래의 라이센스와 고지사항이 적용됩니다.

본 소프트웨어는 NetApp에 의해 '있는 그대로' 제공되며 상품성 및 특정 목적에의 적합성에 대한 명시적 또는 묵시적 보증을 포함하여(이에 제한되지 않음) 어떠한 보증도 하지 않습니다. NetApp은 대체품 또는 대체 서비스의 조달, 사용 불능, 데이터 손실, 이익 손실, 영업 중단을 포함하여(이에 국한되지 않음), 이 소프트웨어의 사용으로 인해 발생하는 모든 직접 및 간접 손해, 우발적 손해, 특별 손해, 징벌적 손해, 결과적 손해의 발생에 대하여 그 발생 이유, 책임론, 계약 여부, 엄격한 책임, 불법 행위(과실 또는 그렇지 않은 경우)와 관계없이 어떠한 책임도 지지 않으며, 이와 같은 손실의 발생 가능성이 통지되었다 하더라도 마찬가지입니다.

NetApp은 본 문서에 설명된 제품을 언제든지 예고 없이 변경할 권리를 보유합니다. NetApp은 NetApp의 명시적인 서면 동의를 받은 경우를 제외하고 본 문서에 설명된 제품을 사용하여 발생하는 어떠한 문제에도 책임을 지지 않습니다. 본 제품의 사용 또는 구매의 경우 NetApp에서는 어떠한 특허권, 상표권 또는 기타 지적 재산권이 적용되는 라이센스도 제공하지 않습니다.

본 설명서에 설명된 제품은 하나 이상의 미국 특허, 해외 특허 또는 출원 중인 특허로 보호됩니다.

제한적 권리 표시: 정부에 의한 사용, 복제 또는 공개에는 DFARS 252.227-7013(2014년 2월) 및 FAR 52.227- 19(2007년 12월)의 기술 데이터-비상업적 품목에 대한 권리(Rights in Technical Data -Noncommercial Items) 조항의 하위 조항 (b)(3)에 설명된 제한사항이 적용됩니다.

여기에 포함된 데이터는 상업용 제품 및/또는 상업용 서비스(FAR 2.101에 정의)에 해당하며 NetApp, Inc.의 독점 자산입니다. 본 계약에 따라 제공되는 모든 NetApp 기술 데이터 및 컴퓨터 소프트웨어는 본질적으로 상업용이며 개인 비용만으로 개발되었습니다. 미국 정부는 데이터가 제공된 미국 계약과 관련하여 해당 계약을 지원하는 데에만 데이터에 대한 전 세계적으로 비독점적이고 양도할 수 없으며 재사용이 불가능하며 취소 불가능한 라이센스를 제한적으로 가집니다. 여기에 제공된 경우를 제외하고 NetApp, Inc.의 사전 서면 승인 없이는 이 데이터를 사용, 공개, 재생산, 수정, 수행 또는 표시할 수 없습니다. 미국 국방부에 대한 정부 라이센스는 DFARS 조항 252.227-7015(b)(2014년 2월)에 명시된 권한으로 제한됩니다.

#### 상표 정보

NETAPP, NETAPP 로고 및 <http://www.netapp.com/TM>에 나열된 마크는 NetApp, Inc.의 상표입니다. 기타 회사 및 제품 이름은 해당 소유자의 상표일 수 있습니다.